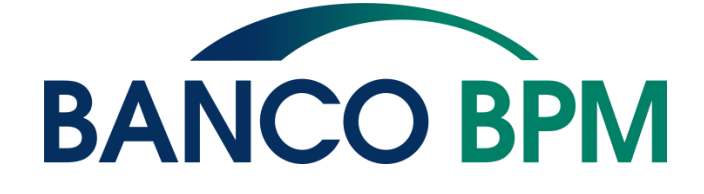

# **ISTRUZIONI USO Carta di Debito Nazionale**

# **Premessa**

In questo documento trovi tutti i dettagli operativi relativi a:

- **Carta di Debito Nazionale Bancomat®/PagoBancomat®**
- **Funzionalità BANCOMAT Pay®**
- uso della **carta in modalità Digitalizzata** su Dispositivo Mobile tramite wallet di terzi
- Versamento contanti e assegni tramite cassa automatica

La versione aggiornata delle istruzioni d'uso è disponibile in tutte le filiali Banco BPM e online sul sito [www.bancobpm.it](http://www.bancobpm.it/) alla sezione Carta di Debito Nazionale.

# Sommario

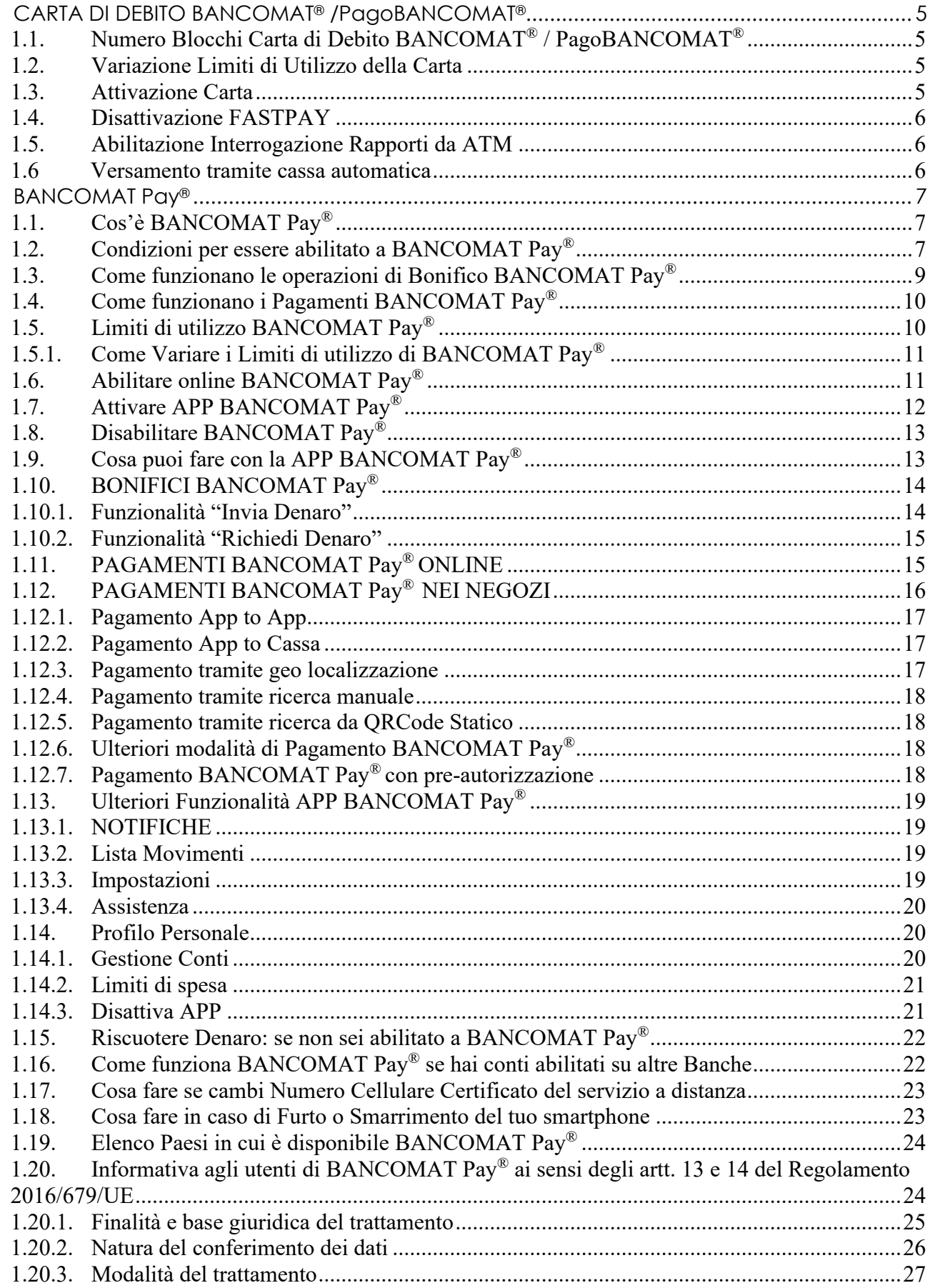

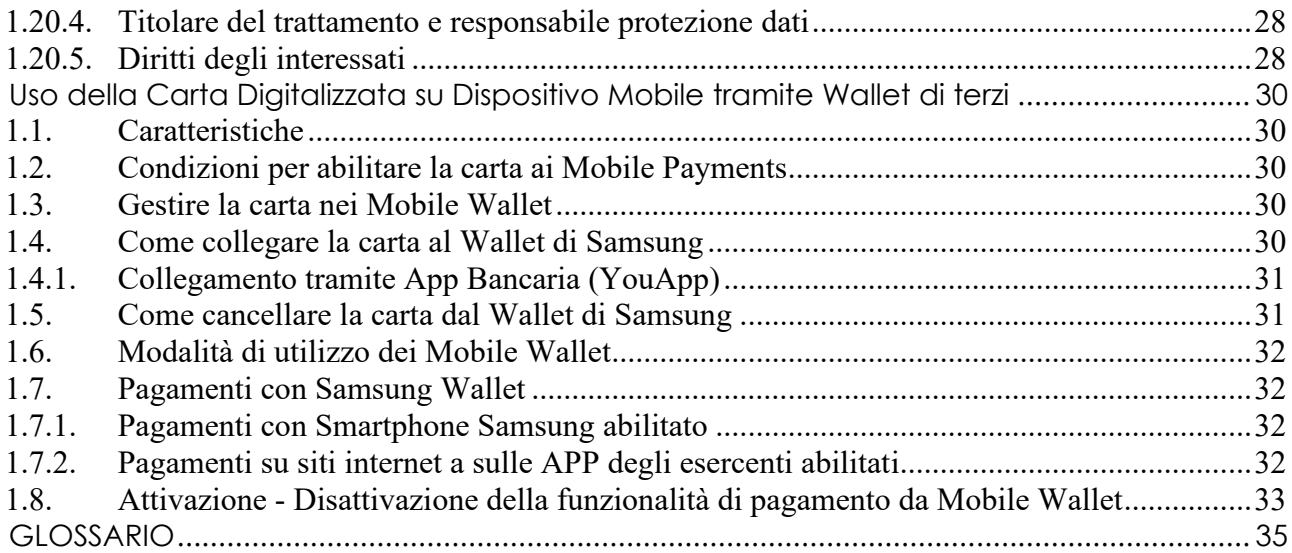

# <span id="page-4-0"></span>**CARTA DI DEBITO BANCOMAT® /PagoBANCOMAT®**

#### <span id="page-4-1"></span>**1.1. Numero Blocchi Carta di Debito BANCOMAT® / PagoBANCOMAT®**

In caso di smarrimento, furto, appropriazione indebita o uso non autorizzato della Carta, singolarmente o unitamente al PIN, nonché falsificazione, contraffazione, o clonazione della Carta stessa, è necessario comunicare con la Banca senza indugio e chiedere immediatamente il blocco della Carta stessa telefonando al Numero Verde, attivo 24 ore su 24, 800 822 056 (per chiamate dall'Italia) o 0039 02 60843768 (per chiamate dall'estero).

Dovrai comunicare i tuoi dati anagrafici indispensabili per procedere al blocco della Carta e cioè: nome, cognome, luogo e data di nascita del Titolare.

Qualora la telefonata si interrompa, per qualsiasi motivo, senza aver avuto conferma del blocco della Carta da parte dell'operatore di SIA Spa (Centrale d'Allarme Blocco Carte), dovrai richiamare immediatamente il Numero Verde facendo riferimento alla telefonata appena intercorsa per avere conferma dell'avvenuto blocco della Carta.

#### <span id="page-4-2"></span>**1.2. Variazione Limiti di Utilizzo della Carta**

La Carta di Debito Nazionale consente la personalizzazione dei Limiti giornalieri e mensili per i pagamenti POS e per i prelievi agli ATM entro i Massimali di prodotto. In qualità di Titolare della carta puoi impostare i limiti di utilizzo della carta in

autonomia dalla tua area riservata ai seguenti percorsi:

#### **da YouWeb**

dalla sezione Carte > Gestione Carta di debito > Impostazioni > Massimali

#### **da YouApp**

fai TAP sulla carta di debito > Impostazioni carta > Limiti di utilizzo.

oppure puoi contattare il Servizio Clienti o recarti presso la tua Filiale di riferimento.

#### <span id="page-4-3"></span>**1.3. Attivazione Carta**

La nuova carta ricevuta al tuo domicilio per Sicurezza non è attiva; per attivarla entra nella tua area riservata e segui il percorso:

#### **da YouWeb**

dalla sezione Carte > Le Tue Carte > Attivazione Carta

#### **da YouApp**

fai TAP sulla carta di debito "da attivare" e segui le istruzioni.

puoi contattare il numero verde 800.288.482, in tal caso tieni a disposizione la carta da attivare, il numero di conto a cui è collegata e il numero di cellulare comunicato alla Banca.

Nel caso di rinnovo la nuova carta sostituisce la carta in scadenza.

La carta in scadenza funzionerà fino all'ultimo giorno del mese riportato sulla tessera e la nuova carta potrà essere utilizzata dal primo giorno successivo con lo stesso PIN.

#### <span id="page-5-0"></span>**1.4. Disattivazione FASTPAY**

La Carta di Debito Nazionale ha attivo il circuito FASTPAY che ti permette di effettuare presso le barriere autostradali dotate di apposite apparecchiature e contraddistinte dal marchio "FASTPAY", il pagamento dei pedaggi autostradali relativi a percorsi su tratti gestiti da società od enti convenzionati.

In caso volessi disattivare l'abilitazione a FASTPAY puoi recarti in Filiale e chiedere di disattivarlo; è comunque sempre possibile chiedere di riattivarlo in momenti successivi.

#### <span id="page-5-1"></span>**1.5. Abilitazione Interrogazione Rapporti da ATM**

La Carta di Debito Nazionale ti consente di interrogare i rapporti a te intestati tramite ATM del gruppo Banca. Puoi chiedere di abilitare o disabilitare i rapporti da visualizzare da ATM della Banca rivolgendoti alla tua Filiale.

#### <span id="page-5-2"></span>**1.6 Versamento tramite cassa automatica**

La Carta di Debito Internazionale consente il versamento di denaro contante e assegni sul Conto Corrente collegato alla carta tramite gli ATM abilitati alla funzione di cassa automatica self-service del gruppo BancoBPM.

In qualità di Titolare della carta è possibile effettuare il versamento, presso gli ATM abilitati, inserendo la carta, digitando il PIN e scegliendo l'opzione Versamento direttamente dall'ATM, in seguito verrà richiesto di selezionare la tipologia di Versamento (Contanti o Assegno), inserire le banconote o l'assegno dove indicato dal terminale e confermare l'operazione.

L'ATM verificherà la veridicità di quanto inserito ed effettuerà il conteggio di eventuali somme, al termine dell'operazione, verrà rilasciata la ricevuta del versamento effettuato.

# <span id="page-6-3"></span><span id="page-6-0"></span>**BANCOMAT Pay®**

# <span id="page-6-1"></span>**1.1. Cos'è BANCOMAT Pay®**

BANCOMAT Pay® è una nuova modalità di pagamento digitale che permette di pagare presso tutti gli esercenti e/o sui siti e-commerce/mobile-commerce convenzionati e/o di inviare e ricevere denaro in tempo reale 7 giorni su 7 h 24, senza conoscere l'IBAN del beneficiario ma col solo numero di cellulare.

L'abilitazione a BANCOMAT Pay® ti consente di ricevere denaro dai tuoi amici tramite il tuo numero di cellulare senza dover comunicare l'IBAN.

Inoltre, con la APP BANCOMAT Pay® puoi:

- pagare presso negozi convenzionati compresa la Pubblica Amministrazione e autorizzare pagamenti su store virtuali o sul nodo pagoPA® (e-commerce/mcommerce) che espongono il logo BANCOMAT Pay® semplicemente utilizzando il tuo smartphone: **Pagamenti P2B Person to Business** (pagamenti nei negozi o sui siti) o **P2G Person to Governance** (pagamenti verso la Pubblica Amministrazione);
- inviare denaro ad amici o altri utenti registrati nella Tua rubrica del telefono tramite Bonifico BANCOMAT Pay®: **Trasferimenti P2P Person to Person** (tra persone fisiche) o **P2C Person to Charity** (verso enti benefici)
	- o se il beneficiario è abilitato a BANCOMAT Pay®, accanto al numero di cellulare compare il logo BANCOMAT Pay® e l'accredito del denaro è immediato e irrevocabile;
	- o se il beneficiario non è abilitato, potrai avvertirlo con un messaggio che lo informa della possibilità di riscuotere le somme tramite il Sistema BANCOMAT Pay®; se entro i 5 giorni successivi non viene riscossa la somma, l'importo viene sbloccato e nuovamente reso disponibile sul tuo conto.

Per consentire l'operatività di BANCOMAT Pay®, la BANCA deve trasmettere alla piattaforma BANCOMAT Pay® il tuo IBAN e il tuo Numero di Cellulare Certificato; in caso non fossi interessato a questa modalità di pagamento puoi in qualunque momento Disabilitare BANCOMAT Pay® tramite apposita funzionalità resa disponibile dal servizio a distanza come illustrato nel paragrafo **[Disabilitare BANCOMAT Pay](#page-12-0)®**.

#### <span id="page-6-2"></span>**1.2. Condizioni per essere abilitato a BANCOMAT Pay®**

Per poter essere abilitato a BANCOMAT Pay® devi possedere i seguenti requisiti:

- a) essere cliente Banco BPM, Maggiorenne e qualificato come Consumatore;
- b) essere Titolare del Servizio a distanza associato al numero di cellulare certificato
- c) essere Titolare di almeno un rapporto di conto corrente che:
	- se cointestato deve essere a firme disgiunte
	- deve essere abilitato ad effettuare i bonifici via web e collegato in modalità dispositiva al Servizio a distanza
	- deve essere un conto corrente consumatori che rientra nelle seguenti tipologie:

CC001 Conto Corrente Ordinario

CC003 o CC005 Conto Corrente del Personale Banca

CC313 Conto Corrente del Personale Banca in Quiescenza CC500 Conto Youbanking (finalizzato in filiale) CC801 Conto Corrente Consumatori CC802 Conto YOU

• essere Titolare di almeno un rapporto di Carta di Debito PagoBANCOMAT® abilitato a BANCOMAT Pay®, sono escluse le carte di Debito Cartimpronta Mastercard Debit e le carte di Debito PagoBANCOMAT® non contactless.

In presenza delle suindicate condizioni da a) a d), risulti automaticamente registrato dalla Banca alla Piattaforma BANCOMAT Pay®, quale utente che può ricevere Bonifici BANCOMAT Pay® in tempo reale da altri utenti abilitati a BANCOMAT Pay®.

Il tuo stato di utente abilitato a BANCOMAT Pay® e il tuo nominativo (parzialmente oscurato) saranno resi conoscibili nella Rubrica delle applicazioni di BANCOMAT Pay® degli altri soggetti abilitati allo stesso che conoscono il tuo numero di telefono, i quali potranno eseguire operazioni di Bonifico BANCOMAT Pay® a tuo favore, ma non potrai disporle, fino a quando non installi ed attivi sul tuo Smartphone la APP BANCOMAT Pay®, con cui potrai autorizzare disposizioni di Bonifico BANCOMAT Pay® e di Pagamento BANCOMAT Pay® nei confronti degli esercenti convenzionati al Sistema.

Qualora, al momento del verificarsi delle condizioni di cui ai precedenti punti da a) a d), tu risultassi titolare di più rapporti di conto corrente abilitabili a BANCOMAT Pay®, la Banca trasmetterà in automatico alla Piattaforma BANCOMAT Pay® uno di tali rapporti, che costituirà il rapporto di regolamento per le transazioni BANCOMAT Pay®, individuato in base ai seguenti criteri:

- a) se, tra i rapporti abilitabili a BANCOMAT Pay®, vi è quello su cui viene addebitato il canone del Servizio a distanza, la Banca trasmette alla Piattaforma tale rapporto;
- b) qualora il rapporto su cui viene addebitato il canone del Servizio a distanza non rientri tra quelli abilitabili a BANCOMAT Pay®, la Banca trasmette alla Piattaforma BANCOMAT Pay® quello con data di apertura più risalente nel tempo.

Il rapporto di regolamento, individuato in base ai criteri sopra indicati, sarà visibile nella sezione riservata del Sito della Banca, all'interno dell'area Carte, dedicata a BANCOMAT Pay®.

Resta inteso che, se sei titolare di più rapporti di conto abilitabili, potrai, in ogni momento, variare il rapporto di regolamento con le modalità indicate nel successivo paragrafo **[Gestione Conti](#page-19-2)**.

Qualora non intendessi risultare abilitato a BANCOMAT Pay®, neppure in modalità ricevente, potrai disabilitarti tramite apposita funzionalità disponibile sul Sito della Banca, all'interno dell'area Carte, nella sezione riservata dedicata a BANCOMAT Pay**®** come descritto nel relativo paragrafo.

La Disabilitazione implica che non risulterai più registrato alla Piattaforma BANCOMAT Pay® e non potrai, pertanto, né ricevere, né disporre Bonifici BANCOMAT Pay® su rapporti aperti presso la nostra Banca. Qualora intendessi abilitarti nuovamente, dovrai seguire la procedura di **[Abilitare online BANCOMAT Pay](#page-10-1)®**, eseguibile dal Sito della Banca, nell'apposita sezione riservata dedicata a BANCOMAT Pay®.

Per poter fruire di tutte le funzionalità rese disponibili da BANCOMAT Pay®, oltre a quella di ricevere Bonifici, e dunque per poter anche disporre Bonifici ed effettuare Pagamenti BANCOMAT Pay® devi:

- e) essere in possesso di un dispositivo *smartphone* che consenta l'installazione della APP BANCOMAT Pay® e il cui numero di cellulare corrisponda a quello da te certificato per il Servizio a distanza; a tal proposito, si precisa che le tipologie di dispositivi *smartphone a*ttualmente compatibili con l'installazione della App BANCOMAT Pay® sono le seguenti: S*martphone Android* con versione 4.4 o superiore e *Apple IPhone* con versione IOS 5 o superiore;
- f) aver provveduto ad installare sullo *Smartphone* la App BANCOMAT Pay®, concessa in uso da Bancomat S.p.A. ai clienti della Banca per consentire agli stessi di disporre Bonifici e Pagamenti BANCOMAT Pay® regolati su rapporti aperti presso il nostro Istituto;
- g) aver provveduto all'attivazione della App BANCOMAT Pay®, scegliendo il nostro Istituto tra quelli proposti in fase di avvio del processo di attivazione e seguendo le istruzioni operative riportate al paragrafo **[Attivare APP BANCOMAT Pay](#page-11-0)®**.

#### <span id="page-8-0"></span>**1.3. Come funzionano le operazioni di Bonifico BANCOMAT Pay®**

Le disposizioni di Bonifico BANCOMAT Pay® sono ad esecuzione immediata se impartite nei confronti di Beneficiari che, al momento dell'ordine, risultano abilitati a BANCOMAT Pay® mentre sono ad esecuzione differita se la disposizione è impartita nei confronti di un Beneficiario che, al momento dell'ordine, non risulta abilitato a BANCOMAT Pay®, ma che intende comunque ricevere le somme, fatto salvo il caso in cui l'ordine sia stato nel frattempo revocato dall'Ordinante o annullato dal Sistema per decorso dei termini (cinque giorni solari).

Lo stato di utente abilitato o meno a BANCOMAT Pay® dei soggetti presenti nella Tua rubrica è conoscibile nell'ambito della APP BANCOMAT Pay®, a seguito della trasmissione, all'avvio della APP, della lista dei numeri di telefono della Tua rubrica alla Piattaforma BANCOMAT Pay®, che ne restituisce lo stato senza memorizzare la lista dei numeri ricevuti.

Per autorizzare una disposizione di Bonifico BANCOMAT Pay®, devi utilizzare la APP BANCOMAT Pay® e usare il metodo di autenticazione che hai impostato, in fase di attivazione della stessa, ai fini dell'autorizzazione delle operazioni da eseguire per il tramite di BANCOMAT Pay® (PIN o, se il dispositivo Smartphone in uso lo consente, fattore biometrico es. impronta digitale o riconoscimento facciale), che, unitamente al possesso del dispositivo Smartphone il cui numero è stato certificato e al processo di attivazione della APP, garantiscono che l'operazione sia realizzata mediante un sistema di autenticazione forte.

A seguito della disposizione di un'operazione di Bonifico BANCOMAT Pay® a favore di un Beneficiario già abilitato al Sistema, la stessa non potrà essere in alcun modo revocata ed il Prestatore di servizi di pagamento del Beneficiario accrediterà immediatamente le somme sul relativo conto di pagamento. Qualora, invece, l'operazione di Bonifico BANCOMAT Pay® sia disposta nei confronti di un Beneficiario che, al momento dell'ordine, non risulta abilitato al Sistema, l'ordine potrà essere revocato, tramite apposita funzione della APP BANCOMAT Pay®, fino a quando il Beneficiario non provveda ad abilitarsi a BANCOMAT Pay®, tramite il proprio Prestatore di servizi di pagamento o a fornire il proprio IBAN alla Piattaforma BANCOMAT Pay®, secondo quanto meglio specificato al paragrafo **[Riscuotere](#page-21-0) [Denaro: se non sei abilitato a BANCOMAT Pay](#page-21-0)®**.

La possibilità di disporre un'operazione di Bonifico BANCOMAT Pay® è condizionata

alla disponibilità di connessione alla rete internet che garantisca il funzionamento della App BANCOMAT Pay® e all'assenza di eventuali interruzioni del funzionamento di quest'ultima connesse ad esigenze di gestione, manutenzione, aggiornamento, riconducibili a BANCOMAT S.p.A., nella sua qualità di soggetto gestore della APP BANCOMAT Pay®, cui la Banca resta estranea.

Per le modalità operative dei Bonifici BANCOMAT Pay® si rimanda ai successivi paragrafi **[BONIFICI BANCOMAT Pay](#page-13-0)®, [Funzionalità "Invia Denaro"](#page-13-1), [Funzionalità](#page-14-0)  ["Richiedi Denaro"](#page-14-0)**.

#### <span id="page-9-0"></span>**1.4. Come funzionano i Pagamenti BANCOMAT Pay®**

A seguito dell'attivazione della App BANCOMAT Pay®, potrai effettuare pagamenti di beni e servizi nei confronti degli Esercenti Convenzionati abilitati a BANCOMAT Pay® sia presso i relativi punti vendita fisici (pagamenti "in store") sia, qualora disponibili, tramite i relativi canali di e/mobile commerce, ossia con transazioni concluse on line, mediante i Siti web o le App commerciali degli Esercenti abilitati.

Gli importi relativi ai Pagamenti BANCOMAT Pay® sono addebitati sul Tuo Conto che, al momento dell'esecuzione, risulterà collegato alla Piattaforma BANCOMAT Pay® come conto di addebito delle transazioni.

Ai fini di autorizzare un Pagamento BANCOMAT Pay®, dovrai utilizzare la App BANCOMAT Pay® e usare il metodo di autenticazione che avrai precedentemente impostato in fase di attivazione della stessa (PIN dell'applicazione scelto da te o fattore biometrico es. impronta digitale o riconoscimento facciale) che, unitamente al possesso del dispositivo Smartphone, il cui numero è stato certificato e al processo di attivazione della App, garantiscono che l'operazione è realizzata mediante un sistema di autenticazione forte.

Una volta autorizzata l'operazione di Pagamento BANCOMAT Pay® è irrevocabile e sarà addebitata con immediatezza sul Tuo conto di regolamento collegato alla Piattaforma BANCOMAT Pay®.

Resta inteso che la possibilità di disporre un Pagamento BANCOMAT Pay® è condizionata alla disponibilità di connessione alla rete internet che garantisca il funzionamento della App BANCOMAT Pay® e all'assenza di eventuali interruzioni del funzionamento di quest'ultima connesse ad esigenze di gestione, manutenzione, aggiornamento, riconducibili a BANCOMAT S.p.A., nella sua qualità di soggetto gestore della App BANCOMAT Pay®, cui la Banca resta estranea.

Le specifiche modalità operative dei Pagamenti BANCOMAT Pay® variano a seconda delle differenti funzionalità previste dal Sistema, esplicitate in dettaglio ai successivi paragrafi **PAGAMENTI [BANCOMAT Pay](#page-14-1)® ONLINE, [PAGAMENTI BANCOMAT Pay](#page-15-0)® NEI [NEGOZI,](#page-15-0) [Pagamento App to App,](#page-16-0) [Pagamento App to Cassa,](#page-16-1) [Pagamento tramite geo](#page-16-2)  [localizzazione,](#page-16-2) [Pagamento tramite ricerca manuale,](#page-17-0) [Pagamento tramite ricerca da](#page-17-1)  [QRCode Statico,](#page-17-1) [Ulteriori modalità di Pagamento BANCOMAT Pay](#page-17-2)®, [Pagamento](#page-17-3)  BANCOMAT Pay® [con pre-autorizzazione](#page-17-3)**.

#### <span id="page-9-1"></span>**1.5. Limiti di utilizzo BANCOMAT Pay®**

BANCOMAT Pay® è utilizzabile entro il saldo disponibile del conto corrente abilitato collegato alla Piattaforma BANCOMAT Pay®, ha limiti operativi propri (per testa e per Banca) e autonomi rispetto ai limiti di importo dei bonifici e dei pagamenti via internet e rispetto ai limiti di utilizzo delle carte di debito di cui si è titolari.

I limiti di utilizzo stabiliti da Banco BPM per BANCOMAT Pay® sono i seguenti:

- ➢ limite singola operazione di Bonifico BANCOMAT Pay® (P2P/P2C): **250 euro**
- ➢ limite singola operazione di Pagamento BANCOMAT Pay® (P2B/P2G): **1.500 euro**
- ➢ limite giornaliero (P2P/P2C/P2B/P2G) (complessivo per Bonifici e Pagamenti BANCOMAT Pay®): **1.500 euro**
- ➢ limite mensile (P2P/P2C/P2B/P2G) (complessivo per Bonifici e Pagamenti BANCOMAT Pay®): **1.500 euro**

Con riferimento ai limiti giornaliero e mensile sopra indicati si precisa che, al raggiungimento degli stessi, concorreranno, oltre ai Bonifici BANCOMAT Pay®, anche le operazioni di Pagamento eventualmente effettuate nei confronti di Esercenti Convenzionati a BANCOMAT Pay® mediante la App BANCOMAT Pay® attivata tramite la nostra Banca.

Potrai procedere alla variazione dei suindicati limiti, nel rispetto di quelli massimi sopra indicati come descritto al paragrafo successivo **[Come Variare i Limiti di utilizzo di](#page-10-0)  [BANCOMAT Pay](#page-10-0)®**.

# <span id="page-10-0"></span>**1.5.1.Come Variare i Limiti di utilizzo di BANCOMAT Pay®**

Per variare i Limiti di utilizzo di BANCOMAT Pay® devi accedere al servizio a distanza in modalità dispositiva, e all'interno dell'area Carte, selezionare BANCOMAT Pay®. In Gestione trovi la funzione Variare Limiti di utilizzo che ti consente di modificare gli importi limite dell'operatività entro i massimali impostati dalla BANCA.

In particolare, potrai variare l'importo massimo:

- o per i Bonifici BANCOMAT Pay® (ossia i trasferimenti P2P/P2C) tra 0 e 250 euro, se imposti 0 euro inibisci la possibilità di inviare denaro tramite BANCOMAT Pay®;
- o per i Pagamenti BANCùàOMAT Pay® (P2B/P2G) tra 0 e 1.500 euro, se imposti 0 euro non potrai effettuare Pagamenti BANCOMAT Pay®;
- o per limite giornaliero o mensile tra 0 e 1.500 euro a valere per tutte le tipologie dispositive BANCOMAT Pay®, tale limite rappresenta il cumulato tra tutte le operazioni dispositive (Bonifici e Pagamenti BANCOMAT Pay®) nella giornata e/o nel mese solare.

Al Conferma la variazione viene comunicata alla piattaforma BANCOMAT Pay® che provvede all'immediato aggiornamento.

Nella APP BANCOMAT Pay® hai visibilità dei limiti impostati e del limite di utilizzo residuo tempo per tempo aggiornato in funzione della movimentazione BANCOMAT Pay® effettuata nella giornata o nel mese in corso come indicato nel paragrafo **[Limiti di](#page-20-0)  [spesa](#page-20-0)**.

# <span id="page-10-1"></span>**1.6. Abilitare online BANCOMAT Pay®**

Per essere abilitato a BANCOMAT Pay® devi possedere i requisiti come indicato al paragrafo

#### **[Condizioni per essere abilitato a BANCOMAT](#page-6-3)** Pay®**.**

Qualora tu abbia provveduto a disabilitarti dal Sistema, potrai in seguito abilitarti nuovamente mediante la procedura di seguito indicata.

Accedendo in modalità dispositiva al Servizio a distanza della Banca e, all'interno dell'area Carte, selezionando BANCOMAT Pay® vieni indirizzato alla scheda che illustra la nuova modalità di pagamento digitale.

Scegliendo "Gestione" visualizzi l'elenco dei conti corrente che puoi abilitare alla funzionalità; puoi abilitare il/i conto/i mediante apposita selezione.

Se vuoi abilitare più di un conto dovrai indicare:

- o il conto "Preferito di ricezione denaro" cioè il conto di regolamento su cui vuoi vengano accreditate le somme che ti verranno inviate tramite BANCOMAT Pay®
- o il conto "Preferito di invio denaro" cioè il conto di regolamento su cui vuoi che vengano addebitate le operazioni di Pagamento e Bonifico BANCOMAT Pay® eventualmente disposte,

Il rapporto di regolamento individuato come Preferito in questa fase potrà essere successivamente modificato tramite l'apposita funzione "Gestione Conti" disponibile tramite la App BANCOMAT Pay® o la sezione riservata del Sito della Banca dedicata a BANCOMAT Pay® - funzione "Gestione", come meglio specificato al successivo paragrafo **[Gestione Conti](#page-19-2)**.

Confermando la scelta, la Banca comunica alla piattaforma BANCOMAT Pay® il tuo Numero di Cellulare e il tuo IBAN, o i tuoi IBAN (se ne hai selezionati più di uno) e l'indicazione del Preferito.

In questo modo risulti immediatamente un utente abilitato a BANCOMAT Pay® e il tuo nominativo (parzialmente oscurato) è reso conoscibile sulla Rubrica delle applicazioni di BANCOMAT Pay® degli altri soggetti abilitati allo stesso che potranno eseguire Bonifici BANCOMAT Pay® a tuo favore.

Se desideri utilizzare BANCOMAT Pay® anche in modalità dispositiva per effettuare pagamenti presso i negozi o i siti che espongono il Logo BANCOMAT Pay® o inviare denaro ai tuoi amici, devi proseguire ed effettuare l'attivazione della APP BANCOMAT Pay® secondo quanto descritto al successivo paragrafo **[Attivare APP BANCOMAT](#page-11-0)  [Pay](#page-11-0)®.**

#### <span id="page-11-0"></span>**1.7. Attivare APP BANCOMAT Pay®**

Se sei abilitato a BANCOMAT Pay®, puoi procedere con l'attivazione della APP di circuito BANCOMAT Pay® necessaria per poter utilizzare le funzioni dispositive del Sistema: effettuare Bonifici BANCOMAT Pay® e/o Pagamenti nei negozi o sui siti dove compare il logo BANCOMAT Pay®

Per procedere con l'attivazione devi scaricare la APP BANCOMAT Pay® dagli store ufficiali delle app: Apple Store per iOS e Google Play per Android, sul Tuo Smartphone. Verifica di avere uno smartphone compatibile: se Android, la versione deve essere la 4.4 o superiore, se Apple IPhone, la versione deve essere IOS 5 o superiore, disponibile anche su smartphone Huawei.

Scarica la APP BANCOMAT Pay® sul tuo smartphone, seleziona ATTIVA BANCOMAT Pay®, leggi con attenzione e, se intendi procedere, accetta i Termini e le Condizioni d'uso della APP BANCOMAT Pay®; prendi visione dell'Informativa Privacy, scegli la tua banca, seleziona il logo di Banco BPM e digita il tuo numero di cellulare che deve essere lo stesso numero certificato ai fini della fruizione del Servizio a distanza della

Banca.

Riceverai al numero indicato un sms con il codice di verifica BANCOMAT Pay® da inserire in APP per certificare la APP BANCOMAT Pay®.

I sistemi BANCOMAT Pay® verificano che il numero di cellulare sia abbinato alla banca selezionata, nel qual caso vieni riconosciuto come cliente Banco BPM e invitato ad accedere al tuo Servizio a distanza per completare l'attivazione.

Da YouApp selezioni il Conto Corrente, apri la tendina e clicchi la voce BANCOMAT Pay®, viene visualizzato il codice di attivazione, puoi copiarlo cliccando su apposito bottone, tornare su APP BANCOMAT Pay® ed incollarlo nell'apposito spazio.

Da YouWeb dal menu Carte selezioni BANCOMAT Pay® e scegli Gestione, scorrendo la pagina trovi la sezione che ti consente di generare il codice di attivazione della APP BANCOMAT Pay® o tramite QRCode o tramite Codice numerico.

In base alla scelta effettuata dovrai, quindi, inquadrare il QRCode, tramite APP BANCOMAT Pay®, o digitare il codice nell'apposito spazio della APP BANCOMAT Pay®. La piattaforma BANCOMAT Pay® verifica la validità del QRCode o del codice, e se tutto ok attiva immediatamente la APP BANCOMAT Pay®.

Per completare l'Attivazione devi indicare il codice PIN utilizzato per lo sblocco dello smartphone. con cui autorizzerai le tue disposizioni (Bonifici e Pagamenti BANCOMAT Pay®) e se il tuo smartphone lo consente, potrai impostare anche un fattore di riconoscimento biometrico (impronta digitale o riconoscimento facciale) quale ulteriore modalità per autorizzare le tue operazioni dispositive tramite APP BANCOMAT Pay®.

In caso di utilizzo del PIN, potrai sbagliare il PIN massimo per 5 volte, al quinto tentativo la Piattaforma BANCOMAT Pay® procederà con la disattivazione della APP; per poter utilizzare nuovamente BANCOMAT Pay®, dovrai eseguire nuovamente la procedura di attivazione della APP BANCOMAT Pay®.

Per installare e utilizzare la App BANCOMAT Pay®, è necessario il collegamento dello Smartphone alla rete internet, per la quale potresti essere tenuto alla corresponsione dei costi di connessione per il traffico di navigazione, secondo le tariffe concordate con il Tuo operatore telefonico, rispetto alle quali la Banca resta estranea.

# <span id="page-12-0"></span>**1.8. Disabilitare BANCOMAT Pay®**

Se desideri Disabilitare BANCOMAT Pay® perché, ad esempio, pur avendo tutti i requisiti necessari, non vuoi essere abilitato a questa modalità di pagamento digitale neppure in sola Ricezione oppure vuoi bloccare BANCOMAT Pay® perché hai perso o ti è stato sottratto lo smartphone e/o le relative credenziali, devi accedere al Servizio a distanza in modalità dispositiva, all'interno dell'area Carte nella sezione BANCOMAT Pay®, in Gestione, selezionare la funzione Disabilita BANCOMAT Pay®: vengono visualizzati i conti abilitati a BANCOMAT Pay® e al conferma verranno immediatamente disabilitati e cancellati tutti i tuoi dati dalla piattaforma BANCOMAT Pay®.

Se vorrai nuovamente utilizzare BANCOMAT Pay® dovrai effettuare l'abilitazione come descritto nel precedente paragrafo **[Abilitare online BANCOMAT Pay](#page-10-1)®**.

# <span id="page-12-1"></span>**1.9. Cosa puoi fare con la APP BANCOMAT Pay®**

La APP BANCOMAT Pay® consente di effettuare operazioni dispositive come di seguito esplicitate e di gestire le preferenze di BANCOMAT Pay®.

Ricorda che, per utilizzare la App BANCOMAT Pay®, è necessario il collegamento dello Smartphone alla rete internet, per la quale potresti essere tenuto alla corresponsione dei costi di connessione per il traffico di navigazione, secondo le tariffe concordate con il Tuo operatore telefonico, rispetto alle quali la Banca resta estranea.

Effettua periodicamente gli aggiornamenti dell'App BANCOMAT Pay® per avere sempre a disposizione la versione più aggiornata.

Non avviare il processo di acquisto con scarsa ricezione della rete mobile o se il dispositivo è scarico.

Operazioni dispositive tramite App BANCOMAT Pay®:

a) BONIFICI BANCOMAT Pay® per:

- o Disporre Bonifici a favore di terzi (Privati o Associazioni senza scopo di lucro): funzionalità "Invia Denaro" (vedasi paragrafo **[Funzionalità "Invia Denaro"](#page-13-1)**)
- o Richiedere / Ricevere richieste di Bonifici a/da altri soggetti abilitati a BANCOMAT Pay®: funzionalità "Richiedi Denaro" (vedasi paragrafo **[Funzionalità "Richiedi](#page-14-0)  [Denaro"](#page-14-0)**)
- b) PAGAMENTI BANCOMAT Pay® nei confronti degli Esercenti convenzionati al Sistema, secondo le modalità specificate ai successivi paragrafi **[PAGAMENTI](#page-14-1) [BANCOMAT Pay](#page-14-1)® ONLINE, [PAGAMENTI BANCOMAT Pay](#page-15-0)® NEI NEGOZI, [Pagamento](#page-16-0)  [App to App,](#page-16-0) [Pagamento App to Cassa,](#page-16-1) [Pagamento tramite geo localizzazione,](#page-16-2) [Pagamento tramite ricerca manuale,](#page-17-0) [Pagamento tramite ricerca da QRCode](#page-17-1)  [Statico,](#page-17-1) [Ulteriori modalità di Pagamento BANCOMAT Pay](#page-17-2)®, [Pagamento](#page-17-3)  BANCOMAT Pay® [con pre-autorizzazione.](#page-17-3)**

Ricorda sempre di chiudere correttamente l'APP BANCOMAT Pay® utilizzando gli appositi bottoni: se vuoi annullare un'operazione utilizza l'apposita funzionalità: **Attenzione Sei sicuro di voler annullare l'operazione?** Scegli **OK** se vuoi confermare l'annullo: NON CHIUDERE MAI L'APP BANCOMAT Pay® IN ALTRO MODO!

Nei paragrafi seguenti viene riportata la descrizione, in dettaglio, delle funzionalità disponibili tramite APP BANCOMAT Pay®.

# <span id="page-13-0"></span>**1.10. BONIFICI BANCOMAT Pay®**

Il Trasferimento di Denaro attraverso BANCOMAT Pay® è una funzionalità disponibile da APP BANCOMAT Pay® fruibile da utenti che risultino abilitati al Sistema.

Se selezioni Scambia Denaro, compare la Rubrica dei contatti salvati sul tuo smartphone con l'evidenza, accanto al numero di cellulare, del logo BANCOMAT Pay® che compare in corrispondenza di coloro che risultano abilitati a BANCOMAT Pay® e che li distingue da quelli non abilitati al Sistema.

Seleziona il contatto con cui vuoi scambiare denaro e puoi scegliere se trasferirgli del denaro tramite la funzione "Invia Denaro" o chiedergli una somma indicando il motivo tramite la funzione "Richiedi Denaro" come descritte nei paragrafi successivi.

# <span id="page-13-1"></span>**1.10.1. Funzionalità "Invia Denaro"**

Per Inviare denaro, dopo aver selezionato il contatto a cui intendi inviare il denaro, scegli "Invia Denaro" e digita l'importo; se lo vorrai potrai accompagnare l'invio delle somme con un messaggio da inoltrare al Beneficiario; al "conferma" ti compare la

pagina di riepilogo con l'evidenza dell'importo delle eventuali commissioni applicate. Ai fini di autorizzare la transazione dovrai utilizzare il Pin o il fattore di riconoscimento biometrico (impronta digitale o riconoscimento facciale) precedentemente impostato in fase di attivazione della APP BANCOMAT Pay®.

Se il Beneficiario è abilitato a BANCOMAT Pay® l'accredito è immediato, irrevocabile e ricevi l'esito dell'operazione che puoi condividere tramite i sistemi di messaging.

Se il Beneficiario non è abilitato ti compare un messaggio che ti avvisa che l'accredito non è immediato e che il Beneficiario, ha tempo 5 giorni per compiere le azioni necessarie per ricevere l'accredito (abilitarsi a BANCOMAT Pay® o utilizzare la funzionalità "Riscuoti denaro"); il Beneficiario riceve un sms che gli comunica che gli hai inviato del denaro col link alla pagina web dove potrà indicare l'IBAN su cui accreditare la somma che gli hai inviato; trascorsi i 5 giorni se il Beneficiario non riscuote il denaro, l'ordine di pagamento decade e i relativi fondi, che al momento dell'ordine sono stati resi indisponibili sul tuo conto corrente di regolamento, vengono sbloccati.

# <span id="page-14-0"></span>**1.10.2. Funzionalità "Richiedi Denaro"**

Per Richiedere Denaro dalla APP BANCOMAT Pay®, dopo aver selezionato il contatto a cui intendi inviare una "Richiesta di denaro", scegli "Richiedi Denaro" e digita l'importo con la causale, al momento della conferma ti compare la pagina di riepilogo dell'operazione inviata che potrà essere confermata dal destinatario della richiesta entro cinque (5) giorni dall'invio.

Oltre ad inviare richieste di denaro, potrai, altresì, ricevere richieste di denaro, che potrai decidere di autorizzare o meno.

Se sei il destinatario di una Richiesta di Denaro tramite BANCOMAT Pay® riceverai sul tuo cellulare una notifica push che ti informa che una persona abilitata a BANCOMAT Pay® ti chiede del denaro, contestualmente si apre la APP BANCOMAT Pay® per accettare o rifiutare la richiesta.

Qualora, intendi accettare la richiesta, dovrai premere "Conferma" e autorizzare tramite il PIN o il fattore di riconoscimento biometrico (impronta digitale o riconoscimento facciale) precedentemente impostato in fase di attivazione della APP; qualora, non intendi accettare la richiesta di denaro è sufficiente che premi "Rifiuti".

Se vuoi bloccare la ricezione di Richieste di denaro da alcuni soggetti devi inserire i contatti in una lista denominata "Lista contatti bloccati", accedendo tramite "Impostazioni" alla funzione "Blocca e sblocca contatti", come specificatamente illustrato nel paragrafo **[Impostazioni](#page-18-3) - BLOCCA E SBLOCCA CONTATTI**. Il Blocco può in ogni momento essere rimosso accedendo tramite "Impostazioni" alla funzione "Blocca e sblocca contatti", come specificatamente illustrato nel sopra citato paragrafo cui si rimanda.

# <span id="page-14-1"></span>**1.11. PAGAMENTI BANCOMAT Pay® ONLINE**

È possibile utilizzare BANCOMAT Pay® per effettuare pagamenti sui siti o app di e/mobile commerce che hanno convenzionato questa modalità di incasso.

Al termine del processo di acquisto in fase di checkout, cerca tra le modalità di pagamento BANCOMAT Pay®, seleziona il relativo logo, vieni indirizzato su una pagina in cui ti si chiede di digitare il numero di cellulare associato a BANCOMAT Pay®; alla conferma, ricevi sul tuo smartphone una notifica push con i dati del pagamento precompilati e non modificabili (importo e beneficiario del pagamento).

Tappando sulla notifica push visualizzi la pagina di BANCOMAT Pay® coi dettagli del pagamento che puoi accettare o rifiutare, se accetti ti viene chiesta l'autorizzazione tramite Pin o il fattore di riconoscimento biometrico (impronta digitale o riconoscimento facciale) precedentemente impostato in fase di attivazione della APP BANCOMAT Pay®.

Se non ricevi la push notification per confermare la transazione devi accedere all' App BANCOMAT Pay® e confermare il pagamento aprendo la sezione **Notifiche** su App BANCOMAT Pay®, clickare sulla Notifica di pagamento del merchant ecommerce in oggetto e confermare l'operazione col PIN o il fattore biometrico.

Se al termine dell' operazione di acquisto sul sito e-commerce, ricevi la push notification ma atterri nella home principale di BANCOMAT Pay® e non sulla schermata per confermare la transazione, devi attendere qualche secondo fino a che non viene visualizzata la schermata per confermare il pagamento.

Se al termine delle operazioni di acquisto sul sito e-commerce, ricevi la push notification e visualizzi la schermata per confermare la transazione, ma non intendi confermare l'acquisto devi **annullare** l'operazione di pagamento utilizzando il tasto "**Rifiuta**" e non chiudere in maniera "forzata" l'App BANCOMAT Pay®.

A fronte dell'esito del pagamento viene inviato feedback al sito di e/mobile commerce e concluso l'acquisto.

Tale modalità è prevista anche per i pagamenti di tasse o tributi sui siti di enti pubblici tramite il nodo pagoPA®.

# <span id="page-15-0"></span>**1.12. PAGAMENTI BANCOMAT Pay® NEI NEGOZI**

È possibile utilizzare la APP BANCOMAT Pay® per effettuare pagamenti presso i negozi che hanno convenzionato questa modalità di incasso ed espongono il relativo logo in varie modalità:

- o pagamenti **App to App**, mediante dialogo tra la APP BANCOMAT Pay® attiva sul tuo smartphone e la App dell'Esercente Convenzionato abilitato a BANCOMAT Pay®;
- o pagamenti **App to Cassa**, mediante dialogo tra la APP BANCOMAT Pay® attiva sul tuo smartphone e la soluzione "Cassa" installata presso l'Esercente Convenzionato abilitato al Sistema BANCOMAT Pay**®;**
- o pagamenti effettuati a seguito di inizializzazione dell'operazione dalla APP BANCOMAT Pay® attiva sul tuo smartphone mediante ricerca dell'Esercente Convenzionato abilitato al Sistema BANCOMAT Pay® (ad esempio mediante **geolocalizzazione**);
- o pagamenti **con ricerca manuale o da QRCode statico**, mediante dialogo tra la APP BANCOMAT Pay® attiva sul tuo smartphone e la soluzione installata presso l'Esercente Convenzionato abilitato al Sistema BANCOMAT Pay**®.**

L'avvenuta esecuzione di un Pagamento BANCOMAT Pay® viene comunicata rendendo disponibili le informazioni relative all'operazione tramite la APP BANCOMAT Pay®.

I Pagamenti BANCOMAT Pay® potranno essere effettuati, entro il limite del saldo disponibile del rapporto di conto corrente di regolamento collegato alla Piattaforma BANCOMAT Pay®, nel rispetto degli specifici limiti operativi di BANCOMAT Pay®.

Con riferimento ai limiti giornaliero e mensile dei Pagamenti BANCOMAT Pay® si precisa che, al raggiungimento degli stessi, concorreranno anche le operazioni di Bonifico BANCOMAT Pay®, eventualmente disposte mediante la APP BANCOMAT Pay®. Potrai variare i limiti, nel rispetto dei massimali previsti dalla Banca con le modalità esplicitate nel precedente paragrafo **[Come Variare i Limiti di utilizzo di](#page-10-0)  [BANCOMAT Pay](#page-10-0)®** .

#### <span id="page-16-0"></span>**1.12.1. Pagamento App to App**

Al momento del pagamento, comunichi al negoziante che vuoi pagare con BANCOMAT Pay®. L'esercente, tramite la sua APP BANCOMAT Pay® inserendo l'importo della transazione, genera un QR-Code.

Dal tuo smartphone apri la APP BANCOMAT Pay® ed inquadri il QR Code (ricordati che devi aver autorizzato la APP BANCOMAT Pay® ad accedere con la fotocamera per scansionare il QR Code).

Ti compare in APP il riepilogo dei dati di pagamento con l'insegna dell'esercente e l'importo da pagare che puoi autorizzare con il Pin o il fattore di Riconoscimento biometrico.

A fronte della tua autorizzazione il tuo conto di regolamento viene immediatamente addebitato e il negoziante riceve la conferma che il pagamento è andato a buon fine, a questo punto il negoziante chiude l'operazione e la piattaforma produce la Ricevuta Elettronica che potrai visualizzare nella tua APP BANCOMAT Pay®.

# <span id="page-16-1"></span>**1.12.2. Pagamento App to Cassa**

Al momento del pagamento, devi comunicare al cassiere che vuoi pagare con BANCOMAT Pay®, il cassiere selezionando BANCOMAT Pay® sulla cassa, genera un QR-Code sul terminale POS collegato o direttamente sullo schermo della cassa che contiene gli estremi del pagamento.

Dal tuo smartphone devi aprire la APP BANCOMAT Pay® ed inquadrare il QR Code; ricordati che devi aver autorizzato la APP BANCOMAT Pay® ad accedere con la fotocamera per scansionare il QR Code.

Ti compare in APP il riepilogo dei dati di pagamento con l'insegna dell'esercente e l'importo da pagare che puoi autorizzare con il Pin o il fattore di Riconoscimento biometrico.

A fronte della tua autorizzazione il tuo conto di regolamento viene immediatamente addebitato e in cassa arriva la conferma che il pagamento è andato a buon fine a questo punto l'operazione si chiude e la piattaforma produce la Ricevuta Elettronica che potrai visualizzare nella tua APP BANCOMAT Pay®.

#### <span id="page-16-2"></span>**1.12.3. Pagamento tramite geo localizzazione**

Al momento del pagamento, devi comunicare al negoziante che vuoi pagare con BANCOMAT Pay®, il cassiere ti comunica l'importo che devi pagare; dal tuo smartphone apri la APP BANCOMAT Pay®, tappi su Paga nei negozi vicino a te, ricordati che devi aver autorizzato la APP BANCOMAT Pay® ad accedere alla tua posizione per la ricerca tramite geo localizzazione, devi selezionare dall'elenco il negozio, digitare l'importo da pagare e autorizzare con il PIN o il fattore di Riconoscimento biometrico.

A fronte della tua autorizzazione il tuo conto di regolamento viene immediatamente addebitato e in cassa arriva la conferma che il pagamento è andato a buon fine, a questo punto l'operazione si chiude e la piattaforma produce la Ricevuta Elettronica che potrai visualizzare nella tua APP BANCOMAT Pay®.

# <span id="page-17-0"></span>**1.12.4. Pagamento tramite ricerca manuale**

Al momento del pagamento, devi comunicare al negoziante che vuoi pagare con BANCOMAT Pay®, il cassiere ti comunica l'importo che devi pagare; dal tuo smartphone apri la APP BANCOMAT Pay®, ricordati di aver abilitato il GPS, tappi su Paga nei negozi vicino a te, inserisci manualmente il nome dell'insegna del negozio, avvii la ricerca; dall'elenco proposto devi selezionare il negozio, digiti l'importo da pagare e autorizzi con il Pin o il fattore di Riconoscimento biometrico.

A fronte della tua autorizzazione il tuo conto di regolamento viene immediatamente addebitato e in cassa arriva la conferma che il pagamento è andato a buon fine a questo punto l'operazione si chiude e la piattaforma produce la Ricevuta Elettronica che potrai visualizzare nella tua APP BANCOMAT Pay®.

# <span id="page-17-1"></span>**1.12.5. Pagamento tramite ricerca da QRCode Statico**

Al momento del pagamento, devi comunicare al negoziante che vuoi pagare con BANCOMAT Pay®, il cassiere ti comunica l'importo che devi pagare; dal tuo smartphone apri la APP BANCOMAT Pay® ed inquadri il QRCode statico presente nel negozio, ti appare l'insegna del negozio che verifichi essere quella per cui devi effettuare il pagamento, digiti l'importo da pagare e autorizzi con il Pin o il fattore di Riconoscimento biometrico.

A fronte della tua autorizzazione il tuo conto di regolamento viene immediatamente addebitato e al negoziante arriva la conferma che il pagamento è andato a buon fine a questo punto l'operazione si chiude e la piattaforma produce la Ricevuta Elettronica che potrai visualizzare nella tua APP BANCOMAT Pay®.

# <span id="page-17-2"></span>**1.12.6. Ulteriori modalità di Pagamento BANCOMAT Pay®**

BANCOMAT Pay® mette a disposizione ulteriori tipologie di Pagamenti riferiti a servizi, come gli abbonamenti (ad esempio nei "trasporti"), i "parcheggi" ed i pagamenti presso la Grande Distribuzione (GDO), che possono prevedere, a scelta dell'Esercente Convenzionato, la possibilità, per un utente già registrato alla Piattaforma BANCOMAT Pay®, di registrare, tramite apposito canale messo a disposizione dall'Esercente (es. Sito dell'Esercente), il proprio numero di telefono (già censito sulla Piattaforma BANCOMAT Pay®) associandolo ad un ulteriore dato (c.d. alias d'interesse) conosciuto dall'Esercente stesso (es. la targa per i parcheggi, il numero di abbonamento per i trasporti, la carta loyalty per i servizi GDO).

In tali circostanze ricevi sulla tua APP BANCOMAT Pay® una Richiesta di Pagamento, attivata dall'Esercente al verificarsi di determinati eventi (es. scadenza dell'abbonamento, uscita dal parcheggio, pagamento con carta loyalty), che potrai accettare o declinare.

# <span id="page-17-3"></span>**1.12.7. Pagamento BANCOMAT Pay® con pre-autorizzazione**

È possibile effettuare Pagamenti BANCOMAT Pay® basati su pre-autorizzazioni di un importo predeterminato da parte tua, tramite App BANCOMAT Pay®, ad esempio per i pagamenti presso i distributori di carburante, come di seguito meglio specificato.

Per tali tipologie di operazioni, per le quali al momento del rilascio del consenso all'esecuzione dell'operazione di Pagamento, l'importo esatto della stessa non è noto, la Banca blocca sul tuo conto i fondi corrispondenti all'importo predeterminato da te pre-autorizzato.

La Banca sblocca senza indugio i fondi bloccati precedentemente e addebita l'esatto importo dell'operazione, al momento della ricezione delle informazioni concernenti l'esatto importo dell'operazione e, al più tardi, subito dopo la ricezione dell'ordine di pagamento.

Se l'importo speso è minore di quello precedentemente pre-autorizzato avviene uno sblocco fondi pari alla differenza dell'importo non utilizzato, contestualmente al completamento del pagamento o, in relazione alla tipologia di pagamento, in un secondo momento.

In alcuni casi, come ad esempio per i pagamenti presso i distributori automatici di carburante, nella lista movimenti in APP visualizzi l'importo massimo della preautorizzazione fino all'effettiva contabilizzazione dell'importo speso.

# <span id="page-18-0"></span>**1.13. Ulteriori Funzionalità APP BANCOMAT Pay®**

In APP BANCOMAT Pay® sono presenti ulteriori funzionalità per la gestione di quanto previsto da APP BANCOMAT Pay® che compaiono in basso a destra nella APP.

# <span id="page-18-1"></span>**1.13.1. NOTIFICHE**

Selezionando il simbolo delle notifiche vengono visualizzati tutti i messaggi ricevuti.

# <span id="page-18-2"></span>**1.13.2. Lista Movimenti**

Selezionando la Lista Movimenti vengono visualizzati i tuoi movimenti suddivisi in:

#### o **Effettuati**

Mostra l'elenco completo dei Bonifici ricevuti o inviati o annullati e dei Pagamenti autorizzati o annullati o rimborsati recentemente effettuati con l'importo preceduto dal segno meno per le operazioni addebitate e con l'importo in verde per le operazioni accreditate. Selezionando il Bonifico puoi visualizzarne il dettaglio, selezionando il Pagamento visualizzi la Ricevuta che puoi condividere.

#### o **Richiesti**

Mostra l'elenco delle Richieste di Denaro non ancora autorizzate o rifiutate.

# <span id="page-18-3"></span>**1.13.3. Impostazioni**

Dalla APP BANCOMAT Pay® puoi in qualunque momento, variare le impostazioni di sicurezza per accedere alla APP e autorizzare i Bonifici o i Pagamenti BANCOMAT Pay®, le abilitazioni delle notifiche e bloccare o sbloccare eventuali contatti.

Ti permette di effettuare le seguenti variazioni:

• **CAMBIA PIN:** puoi variare il PIN che avevi impostato in fase di attivazione della

APP previa digitazione di quello che hai attualmente impostato. Se non ricordi il PIN o lo digiti errato per cinque (5) volte, la APP BANCOMAT Pay® viene disattivata e devi attivarla nuovamente secondo quanto descritto al paragrafo **[Attivare APP BANCOMAT Pay](#page-11-0)**®.

- **ABILITA IL RICONOSCIMENTO BIOMETRICO (FACEID, FINGERPRINT):** in qualunque momento, se il tuo smartphone te lo consente, puoi abilitare o disabilitare il fattore di riconoscimento biometrico (impronta digitale o riconoscimento facciale) per l'accesso alla APP e l'autorizzazione delle operazioni BANCOMAT Pay®. Ai fini di cui sopra, devi precedentemente digitare il PIN che hai impostato.
- **ACCESSO SENZA PIN**: puoi impostare l'accesso senza dover digitare il PIN o il riconoscimento biometrico, in tal caso sarà visibile il limite di spesa tempo per tempo aggiornato in base alle operazioni già eseguite e in relazione al saldo disponibile.
- **ABILITA / DISABILITA NOTIFICHE**: in qualunque momento puoi abilitare o disabilitare le notifiche.
- **BLOCCA E SBLOCCA CONTATTI**: puoi decidere di Bloccare la ricezione di Richieste di denaro da alcuni tuoi contatti selezionando il contatto da Bloccare, comparirà un lucchetto accanto al nome e da quel momento non riceverai ulteriori Richieste di Denaro dai soggetti bloccati ma potrai comunque continuare a inviare o ricevere denaro a / da nominativi "Bloccati". Potrai rimuovere il Blocco in ogni momento accedendo tramite Impostazioni alla funzione "Blocca e sblocca contatti" selezionando il contatto da Sbloccare che riporta il lucchetto accanto al nome, e da quel momento il contatto è sbloccato (scompare il lucchetto accanto al nome).

# <span id="page-19-0"></span>**1.13.4. Assistenza**

In APP BANCOMAT Pay® nella sezione Assistenza trovi i riferimenti, il numero del Contact Center e l'indirizzo e-mail della tua banca, a cui ti puoi rivolgere per chiarimenti sull'utilizzo di BANCOMAT Pay®.

Inoltre, in qualunque momento, puoi visualizzare i Termini e Condizioni d'uso della App BANCOMAT Pay® e l'Informativa Privacy di BANCOMAT Pay®.

# <span id="page-19-1"></span>**1.14. Profilo Personale**

# <span id="page-19-2"></span>**1.14.1. Gestione Conti**

In APP BANCOMAT Pay® è possibile visualizzare l'/gli IBAN abilitato/i a BANCOMAT Pay® e in caso di più IBAN è possibile impostare l'IBAN Preferito in Invio e l'IBAN Preferito in ricezione.

Se sei titolare presso la Banca di più rapporti abilitabili al Sistema potrai procedere anche a variare il rapporto "Preferito", su cui saranno regolate le transazioni. A tal fine ricorda che il rapporto che intendi scegliere come "Preferito" deve essere precedentemente abilitato a BANCOMAT Pay®.

Per poter abilitare a BANCOMAT Pay® escegliere come "Preferito" un conto corrente abilitabile aperto presso la nostra Banca diverso da quello originariamente trasmesso

dalla Banca alla Piattaforma - in fase di abilitazione al Sistema, o da quello/i da te abilitato/i e qualificato/i come "Preferito/i" come "Preferito/i" in fase di "Abilitazione on line", come indicato al paragrafo **[Abilitare online BANCOMAT Pay](#page-10-1)®**, dovrai accedere al Servizio a distanza della Banca in modalità dispositiva e utilizzare l'apposita funzione di abilitazione dei rapporti prevista nella sezione riservata del Sito dedicata a BANCOMAT Pay® - funzione "Gestione". Tramite tale funzionalità potrai abilitare uno o più conti a BANCOMAT Pay®, diversi da quello/i precedentemente abilitato/i, mediante apposita selezione dello/degli stesso/i, e scegliere, in caso di più rapporti abilitati, il "Preferito" che potrai, se lo vorrai, differenziare tra conto "Preferito" per l'invio di denaro, ossia per il regolamento delle transazioni BANCOMAT Pay® in addebito e conto "Preferito" per la "ricezione di denaro", ossia per il regolamento delle transazioni BANCOMAT Pay® in accredito, modificando in tal modo quello/i precedentemente previsto/i.

Ti segnaliamo, a tal proposito, che, una volta che il/i conto/i che intendi utilizzare quale rapporto/i di regolamento, se non ancora abilitato/i, sia/siano stato/i da te selezionato/i come conto/i abilitato/i, tramite l'apposita funzione sopra descritta del Servizio a distanza della Banca, seppur non scelto/i come "Preferito/i" in quella fase, potrai procedere all'elezione dello/degli stesso/i come conto/i "Preferito/i" anche tramite la funzione "Gestione conti" disponibile nell'ambito della APP BANCOMAT Pay®, in cui lo/gli stesso/i sarà/saranno visualizzabile/i e selezionabile/i come "Preferito/i".

A tal fine, accedendo alla APP BANCOMAT Pay® da Profilo Personale tramite la funzione "Gestione conti", potrai procedere impostando il conto Preferito semplicemente selezionando quello che decidi di identificare come "Preferito" in Invio e quello "Preferito" in Ricezione: accanto al conto viene visualizzato il Flag di "Preferito".

Nel caso tu avessi precedentemente impostato come IBAN Preferito quello di un'altra Banca che offre BANCOMAT Pay® dalla propria app bancaria, per ricevere i fondi sul conto aperto presso la nostra Banca abilitato a BANCOMAT Pay®, dovrai cambiare la preferenza dalla funzione "Gestione Conti" della APP BANCOMAT Pay® semplicemente selezionando il conto della nostra banca che vuoi diventi quello Preferito in Ricezione.

# <span id="page-20-0"></span>**1.14.2. Limiti di spesa**

Dalla APP BANCOMAT Pay® puoi visualizzare i limiti giornalieri e mensili di utilizzo sia per i Bonifici che per i Pagamenti e il limite residuo tempo per tempo aggiornato in base alle operazioni già effettuate.

Per la variazione dei limiti di utilizzo si rimanda al paragrafo precedentemente descritto nel paragrafo **[Limiti di utilizzo BANCOMAT Pay](#page-9-1)®**, **[Come Variare i Limiti di](#page-10-0)  [utilizzo di BANCOMAT Pay](#page-10-0)®**.

# <span id="page-20-1"></span>**1.14.3. Disattiva APP**

Dalla APP BANCOMAT Pay® se selezioni la funzione Disattiva APP ti viene chiesto se vuoi Confermare la disattivazione della APP BANCOMAT Pay® e conseguentemente di voler eliminare tutti i dati presenti in APP.

Confermando la disattivazione della APP manterrai l'abilitazione a BANCOMAT Pay® in ricezione ma perderai tutti i dati presenti in APP (elenco movimenti, ricevute, documenti e carte fedeltà).

Per poter nuovamente effettuare Bonifici o Pagamenti BANCOMAT Pay® dovrai riscaricare la APP e attivarla secondo quanto descritto al paragrafo **[Abilitare online](#page-10-1)  [BANCOMAT Pay](#page-10-1)®**, **[Attivare APP BANCOMAT Pay](#page-11-0)®**.

Attenzione l'inutilizzo prolungato dell'APP BANCOMAT Pay® potrebbe innescare la disabilitazione dell'APP stessa. In questo caso per poter operare sarà necessario ripetere il processo di attivazione: **[Attivare APP BANCOMAT Pay](#page-11-0)®**.

#### <span id="page-21-0"></span>**1.15. Riscuotere Denaro: se non sei abilitato a BANCOMAT Pay®**

Se hai ricevuto del denaro tramite BANCOMAT Pay® e non sei abilitato a BANCOMAT Pay® puoi comunque accreditare l'importo sul tuo conto accedendo al sito https://bcmt.it/bpay come indicato nel messaggio sms che hai ricevuto dal pagatore.

Per ricevere la somma oggetto del Trasferimento, devi effettuare questi semplici passaggi operativi:

- 1. Inserire il tuo numero di cellulare;
- 2. Riceverai tramite SMS un OTP dalla Piattaforma BANCOMAT Pay® gestita da BANCOMAT S.p.A. per le verifiche di sicurezza oltre che di effettivo possesso del numero;
- 3. Dopo la verifica dell'OTP, devi indicare obbligatoriamente: Nome, Cognome e IBAN;
- 4. Leggi attentamente i Termini, le Condizioni e la Privacy di BANCOMAT Pay® e se intendi procedere, devi accettarle;
- 5. BANCOMAT verifica se la tua banca è già aderente in tal caso ti propone di abilitarti, in ogni caso se vuoi comunque riscuotere le somme a tuo favore, devi premere il tasto RISCUOTI;
- 6. BANCOMAT invia un nuovo codice OTP di verifica; verificato l'OTP, la Piattaforma BANCOMAT Pay® propone la visualizzazione di tutti i Trasferimenti eventualmente pendenti di cui risulti beneficiario che sono selezionabili per la riscossione;
- 7. Selezionato il trasferimento di denaro che vuoi riscuotere, la Piattaforma BANCOMAT Pay® conferma con apposita schermata di aver preso in carico la transazione e provvede alla comunicazione dei tuoi dati alla banca del mittente del Trasferimento selezionato.

I dati saranno acquisiti da BANCOMAT S.p.A. e comunicati alla banca del mittente che ha disposto il trasferimento, affinché tale ordine si completi. Ciò sempre che l'Ordine di trasferimento non sia stato nel frattempo revocato su iniziativa del mittente o non siano scaduti i termini per la sua esecuzione, stabiliti liberamente dalla banca del mittente. La disponibilità dei fondi oggetto di un trasferimento andato a buon fine è soggetta alle regole ordinarie del bonifico sottostante.

#### <span id="page-21-1"></span>**1.16. Come funziona BANCOMAT Pay® se hai conti abilitati su altre Banche**

Qualora tu fossi un cliente MultiBancarizzato con conti su altre Banche abilitati a BANCOMAT Pay® oltre al conto in Banco BPM ti puoi trovare nelle seguenti situazioni:

a) l'altra Banca utilizza anch'essa l'APP di circuito BANCOMAT Pay®. Ti basterà mantenere attiva tale APP con Banco BPM per poter ricevere, inviare denaro e pagare dal conto di Banco BPM. Se non hai attivato la APP di circuito BANCOMAT Pay® tramite nessuno dei Prestatori di servizi di pagamento che la prevedono ai fini di rendere disponibile BANCOMAT Pay®, i fondi saranno accreditati sul conto corrente aperto presso il PSP che per primo ha trasmesso il tuo IBAN alla Piattaforma BANCOMAT Pay®. Qualora questo non coincida con Banco BPM, se vorrai in seguito ricevere/inviare pagamenti sul/dal conto aperto presso la nostra Banca, dovrai procedere ad attivare la APP di circuito BANCOMAT Pay®, tramite la nostra Banca, selezionando il nostro Istituto in fase di attivazione: in tal caso le transazioni saranno regolate sul conto trasmesso dalla nostra Banca alla Piattaforma BANCOMAT Pay® in fase di abilitazione al Sistema, salvo che tu, se titolare di più rapporti abilitabili aperti presso la Banca, non provveda a modificarlo tramite la funzione "Gestione Conti" di cui al precedente paragrafo **[Gestione](#page-19-2)  [Conti](#page-19-2)**;

b) l'altra Banca utilizza per BANCOMAT Pay® la propria App Bancaria: in questo caso per ricevere sul conto di Banco BPM devi verificare che sulla APP di circuito attiva per Banco BPM il conto corrente impostato come conto di regolamento in ricezione sia il conto indicato come "Preferito". Qualora tale conto non risultasse come "Preferito", per renderlo tale dovrai selezionarlo. Per le operazioni dispositive, il conto di addebito dipende da quale APP usi per effettuare l'operazione: se utilizzi la APP BANCOMAT Pay® attivata con Banco BPM l'addebito sarà disposto sul conto di regolamento di Banco BPM, se operi da APP di altra banca, l'addebito sarà disposto sul conto della banca che fornisce la APP utilizzata.

#### <span id="page-22-0"></span>**1.17. Cosa fare se cambi Numero Cellulare Certificato del servizio a distanza**

Qualora tu decida di variare il numero di cellulare certificato per il Servizio a distanza della Banca, successivamente all'attivazione della APP BANCOMAT Pay®:

- a)se vorrai continuare a fruire di BANCOMAT Pay® a partire dalle giornate successive alla suindicata variazione, dovrai procedere a riattivare la App BANCOMAT Pay®, che nel frattempo sarà stata disattivata a causa della variazione del numero cellulare di cui sopra, inserendo, in fase di riattivazione, il nuovo numero di cellulare certificato ai fini del Servizio a distanza e seguendo le istruzioni riportate nel precedente paragrafo **[Abilitare online BANCOMAT Pay](#page-10-1)®, [Attivare APP BANCOMAT](#page-11-0)  [Pay](#page-11-0)®**;
- b)qualora tu abbia necessità di utilizzare BANCOMAT Pay® nella stessa giornata di variazione del numero di cellulare certificato ai fini del Servizio a distanza della Banca, prima di poter fruire nuovamente di BANCOMAT Pay® dopo la variazione del numero di cellulare certificato, devi procedere a Disattivare la APP BANCOMAT Pay® tramite apposita funzionalità da APP come descritto al paragrafo **[Disattiva](#page-20-1)  [APP](#page-20-1)** e a Disabilitare BANCOMAT Pay® dal Servizio a distanza secondo quanto descritto al relativo paragrafo **[Disabilitare BANCOMAT Pay](#page-12-0)®**. Successivamente dovrai abilitare nuovamente BANCOMAT Pay® procedendo secondo quanto indicato ai paragrafi **[Abilitare online BANCOMAT Pay](#page-10-1)®** e **[Attivare APP BANCOMAT](#page-11-0)  [Pay](#page-11-0)®**.

#### <span id="page-22-1"></span>**1.18. Cosa fare in caso di Furto o Smarrimento del tuo smartphone**

Nel caso di furto o smarrimento dello smartphone su cui è installata l'APP BANCOMAT Pay® e/o delle relative credenziali, devi procedere immediatamente al blocco di BANCOMAT Pay®. A tal fine puoi in autonomia accedere all'apposita sezione del Servizio a distanza dedicata a BANCOMAT Pay® e procedere a Disabilitare BANCOMAT Pay® secondo quanto descritto al precedente paragrafo **[Disabilitare](#page-12-0)** 

#### **[BANCOMAT Pay](#page-12-0)®**.

In caso fossi impossibilitato ad accedere autonomamente al Servizio a distanza, puoi chiamare il Contact Center al numero 800 024 024 e se sei all'estero al numero +39 02 43371234, oppure puoi rivolgerti alla tua Filiale e chiedere che Disabilitino il tuo BANCOMAT Pay®.

Ricordati di non divulgare mai il tuo codice di sblocco del telefono e del PIN utilizzato per accedere alla App BANCOMAT Pay® e autorizzare i Bonifici e/o i Pagamenti BANCOMAT Pay®.

Nei casi di smarrimento dello Smartphone su cui sia installata la App BANCOMAT Pay® e/o delle relative credenziali di accesso e/o Autenticazione, cui dovesse far seguito l'esecuzione di operazioni non autorizzate da te, di furto, di appropriazione indebita o di uso non autorizzato dello stesso e/o delle relative suindicate credenziali, dovrai fornire alla Banca, non appena possibile, copia della denuncia presentata alle Autorità Competenti.

Una volta venute meno le ragioni del blocco potrai nuovamente abilitarti a BANCOMAT Pay® procedendo secondo quanto indicato ai paragrafi **[Abilitare online](#page-10-1)  [BANCOMAT Pay](#page-10-1)®** e **[Attivare APP BANCOMAT Pay](#page-11-0)®**.

#### <span id="page-23-0"></span>**1.19. Elenco Paesi in cui è disponibile BANCOMAT Pay®**

BANCOMAT Pay® è disponibile in Italia, Stato del Vaticano e San Marino.

Ad oggi è possibile inviare denaro in real-time solamente a utenti abilitati a BANCOMAT Pay®, quindi identificati da numeri di cellulare, corrispondenti a IBAN Italiani, di San Marino e dello Stato del Vaticano. È comunque possibile inviare denaro a numeri di telefono SEPA non abilitati a BANCOMAT Pay® (nei prefissi abilitati +39 +43 +49): in questo caso il Beneficiario potrà riscuotere successivamente il denaro utilizzando la funzione "Riscuoti Denaro" come descritta al paragrafo **[Riscuotere](#page-21-0) [Denaro: se non sei abilitato a BANCOMAT Pay](#page-21-0)®**, senza essere abilitato a BANCOMAT Pay®, in questo caso il trasferimento avverrà secondo gli standard del Bonifico SEPA SCT.

#### <span id="page-23-1"></span>**1.20. Informativa agli utenti di BANCOMAT Pay® ai sensi degli artt. 13 e 14 del Regolamento 2016/679/UE**

Con la presente, ai sensi degli artt. 13 e 14 del Regolamento 2016/679/UE – Regolamento generale sulla protezione dei dati ("**GDPR**") – e in ossequio alla normativa relativa al trattamento dei dati personali *pro tempore* vigente, ivi compreso il D. Lgs. n. 196/2003, come modificato dal D. Lgs. n. 101/2018, nonché, in quanto applicabili, ai provvedimenti emanati dall'Autorità Garante per la Protezione dei dati personali ("**Garante**") ovvero dagli organismi comunitari ad essa parificati (collettivamente con il GDPR, "**Normativa Privacy**"), desideriamo fornire le opportune informazioni circa i trattamenti svolti da parte di BANCOMAT S.p.A., in qualità di "**Titolare del trattamento**", in relazione ai dati personali dei clienti abilitati da Banco BPM all'utilizzo dei servizi di pagamento e trasferimento denaro tramite smartphone (BANCOMAT Pay®).

In particolare, ai sensi dell'art. 14 GDPR, si informa che Banco BPM fornisce a BANCOMAT S.p.A., nel ruolo di gestore del Circuito BANCOMAT Pay® e per le finalità nel prosieguo indicate, i dati consistenti nei codici identificativi univoci delle utenze associate a BANCOMAT Pay® nonché i dati delle transazioni di riferimento ("**Dati**").

## <span id="page-24-0"></span>**1.20.1. Finalità e base giuridica del trattamento**

I Dati sono trattati per le seguenti finalità:

- 1. per garantire il censimento delle utenze, il monitoraggio e il controllo delle transazioni, nonché dell'andamento di BANCOMAT Pay®;
- 2. per il presidio degli eventi fraudolenti, anche al fine di identificarne le contromisure;
- 3. per l'assolvimento di eventuali obblighi contrattuali, di legge e/o di richieste e/o di impegni assunti verso le Autorità amministrative e giudiziarie;
- 4. per la gestione della procedura di composizione delle contestazioni commerciali per l'acquisito di beni e/o servizi tramite canale e-commerce o mobile-commerce;
- 5. per la gestione di eventuali contenziosi;
- 6. per esigenze di fatturazione.

Gli stessi Dati, aggregati e trasformati in forma anonima, potranno essere utilizzati per finalità statistiche e per studi di settore.

Oltre a quanto sopra, BANCOMAT S.p.A. (in qualità di Responsabile) per conto di Banco BPM effettua il trattamento correlato all'utilizzo tramite APP di circuito BANCOMAT Pay® al solo fine di consentire l'utilizzo di BANCOMAT Pay® e delle funzionalità la cui attivazione è essenziale ai fini dell'erogazione del medesimo.

Tali funzionalità sono:

- 1. l'accesso alla fotocamera, al solo fine di consentire l'inquadramento del QR Code nell'ambito delle operazioni di pagamento presso l'Esercente Convenzionato e senza che ciò comporti l'accesso alla galleria;
- 2. l'accesso alla rubrica, al solo fine di selezionare il beneficiario delle operazioni di trasferimento e senza che ciò comporti la memorizzazione dei dati ivi contenuti.

Il consenso all'attivazione di tali funzionalità è dunque necessario per la fruizione del Servizio di pagamento e di trasferimento.

Assolutamente facoltative per l'Utente, sono invece le funzionalità:

- 1. di geo localizzazione del dispositivo sul quale l'App di Circuito è installata; è comunque prevista la facoltà per l'Utente di inserire manualmente l'indirizzo nei cui pressi effettuare le ricerche di Esercenti Convenzionati;
- 2. di ricezione di notifiche collegate al Servizio BANCOMAT Pay®.

Il consenso ad usufruire di tali ultime funzionalità è facoltativo e non incide sul funzionamento della App. Entrambe possono essere disattivate o riattivate a scelta dell'Utente, tramite la apposita funzione presente sul dispositivo sul quale la App è installata.

È inoltre disponibile una funzionalità che consente all'Utente di disporre di propria iniziativa un trasferimento di denaro verso un soggetto beneficiario non registrato al Servizio BANCOMAT Pay®, selezionando il relativo contatto all'interno della rubrica del proprio dispositivo. È compito e responsabilità esclusiva dell'Utente, anche ai sensi della Normativa Privacy, verificare che il beneficiario sia disponibile ad accettare la comunicazione (a mezzo messaggio sms o WhatsApp) che viene inviata per notificare l'invio di denaro.

Il contatto del beneficiario (numero di telefono) verrà conservato nei sistemi della Piattaforma BANCOMAT Pay® per un periodo massimo di sette giorni al fine di consentire allo stesso di accettare il trasferimento disposto in suo favore, entro il

termine stabilito dal PSP dell'ordinante, in tal senso procedendo all'adesione a BANCOMAT Pay®, qualora fornito dalla sua Banca di riferimento.

In caso di mancata adesione a BANCOMAT Pay®, il dato acquisito verrà cancellato e il trasferimento di denaro non sarà finalizzato, rimanendo la somma in questione nella disponibilità dell'Utente che lo aveva disposto.

Se l'Utente lo desidera, potrà esprimere direttamente sullo *store* la propria valutazione in merito alla App e alle relative funzionalità. Tali giudizi saranno visibili a chiunque visiti lo spazio dello *store* dedicato alla App.

La base giuridica dei trattamenti svolti per il raggiungimento delle predette finalità è costituita dall'essere il trattamento necessario all'esecuzione del contratto di cui l'interessato è o – nel caso del beneficiario di un trasferimento di denaro – diviene parte e dall'essere il trattamento necessario per adempiere agli obblighi di legge ai quali l'Aderente è soggetto quale titolare del trattamento.

In via residuale, per quanto attiene al trattamento dei dati di soggetti terzi presenti nella rubrica telefonica degli Utenti (limitato al solo numero di telefono), la base giuridica è da rinvenirsi nel legittimo interesse del Titolare del trattamento a difendere se stesso in caso di contenzioso sul buon fine dei trasferimenti/pagamenti, nonché a garantire il funzionamento del Servizio BANCOMAT Pay®, individuando i soggetti che hanno aderito al Servizio BANCOMAT Pay® per differenza rispetto a coloro i quali non vi hanno aderito.

Si precisa, infine, che:

- nelle operazioni di trasferimento di denaro tra gli Utenti registrati:
	- a. il beneficiario del trasferimento può vedere in chiaro numero di telefono, nome e cognome del mittente
	- b. al mittente, successivamente alla selezione nella rubrica del proprio *device*, non è consentito visualizzare in modo completo le informazioni relative al nome e cognome del beneficiario restituite dalla Piattaforma BANCOMAT Pay® ai fini della conferma dell'operazione di trasferimento; in particolare, la visualizzazione, da parte del mittente, dei dati restituiti dalla Piattaforma BANCOMAT Pay® riguarderà solo le prime tre lettere del nome e del cognome del beneficiario censito;
	- c. gli Utenti che ricevono una richiesta di denaro visualizzano in chiaro il numero di cellulare, il nome e cognome del mittente della richiesta, così da consentire loro di decidere consapevolmente se confermare o meno la richiesta ricevuta;
- nelle operazioni di pagamento presso gli Esercenti Convenzionati al Servizio BANCOMAT Pay® è previsto che, al netto di eventuali contenziosi, questi ultimi non possano visualizzare in chiaro le informazioni relative al numero di telefono dell'Utente, salvo il nome per esteso e la prima lettera del cognome dell'Utente medesimo.

# <span id="page-25-0"></span>**1.20.2. Natura del conferimento dei dati**

Oltre che necessario per le finalità sopra indicate, il conferimento dei Dati è reso obbligatorio dal funzionamento tecnico dei Circuiti e dei Servizi ed è necessario per consentire il corretto funzionamento di BANCOMAT Pay®.

L'eventuale rifiuto di fornirli, così come la successiva richiesta di cancellarli ovvero di trasformarli in forma anonima, comporta l'impossibilità per gli Utenti di usufruire di BANCOMAT Pay® e di operare tramite lo smartphone.

Ciò premesso, l'uso delle funzionalità facoltative previste dalla App di Circuito, come precedentemente individuate, è rimesso alla libera volontà dell'Utente. Non

accedervi non impedisce il funzionamento dei Servizi pur potendone rendere meno immediato l'utilizzo.

# <span id="page-26-0"></span>**1.20.3. Modalità del trattamento**

I Dati saranno trattati presso le sedi del Titolare del trattamento, da personale appositamente autorizzato e, all'esterno, da soggetti nominati Responsabili, con strumenti automatizzati e in forma cartacea, con logiche strettamente correlate alla finalità perseguite e, comunque, in modo da garantire la sicurezza e la riservatezza dei Dati stessi.

Possono, pertanto, venire a conoscenza dei Dati i dipendenti e i collaboratori di BANCOMAT S.p.A. adibiti alle operazioni relative e/o comunque collegate al controllo e al funzionamento dei Servizi, nonché le seguenti categorie di soggetti, che, in qualità di Responsabili del trattamento, ovvero - ove ne sussistano le condizioni previste dalla normativa vigente - di titolari, forniscono servizi a ciò strumentali:

- fornitori di servizi di gestione e manutenzione tecnologica del sistema;
- eventuali ulteriori professionisti esterni e consulenti legali, contabili e informatici, società di revisione esterna.

La lista aggiornata di tutti i Responsabili - e degli eventuali ulteriori titolari - potrà essere richiesta al Titolare del trattamento ai recapiti indicati nel prosieguo.

Fatti salvi eventuali obblighi di legge, i Dati potranno, inoltre, essere comunicati a soggetti terzi appartenenti alle seguenti categorie:

- alle pubbliche Autorità a vario titolo investite di compiti di sorveglianza/controllo nei confronti di BANCOMAT S.p.A. ("**Autorità competenti**");
- all'autorità giudiziaria e/o a forze di polizia e/o a professionisti legali, nel caso in cui si rendesse necessario denunciare e/o consentire il perseguimento di un reato o comunque ove indispensabile per esercitare o difendere un diritto proprio o di terzi in sede giudiziale.

In ogni caso i Dati non saranno soggetti a diffusione.

Salvi il rispetto di obblighi di legge e/o l'eventuale contenzioso, i Dati verranno trattati per il periodo strettamente necessario alle finalità della raccolta, e comunque:

- per quanto attiene al Servizio BANCOMAT Pay®, dieci anni dalla cessazione dell'utenza e dieci anni per le singole transazioni dalla data della loro effettuazione.
- Adeguate misure tecniche e organizzative sono previste e osservate per prevenire ogni violazione di sicurezza che comporti, accidentalmente o in modo illecito, la distruzione, la perdita, la modifica, la divulgazione non autorizzata o l'accesso ai Dati trasmessi, conservati o comunque trattati.

In linea generale, non è previsto il trattamento dei Dati al di fuori dallo Spazio Economico Europeo, se non nella misura in cui alcuni dei soggetti precedentemente menzionati - Responsabili o ulteriori titolari del trattamento - abbiano necessità, ai fini dello svolgimento delle rispettive attività, di trasferire i Dati presso Paesi terzi, nel pieno rispetto dei principi contenuti negli artt. 44 e ss. del Regolamento.

Laddove l'Utente attivi la funzionalità di geo localizzazione, e con riferimento a quest'ultima, vengono trattati esclusivamente i dati riferiti alle coordinate GPS del dispositivo sul quale è installata l'App di Circuito. Tali Dati non vengono memorizzati. Si segnala, tuttavia, che i sistemi informatici e le procedure software preposte al funzionamento delle App (come, ad esempio, Apple Store e Google Play) acquisiscono, nel corso del loro normale esercizio, alcuni dati comunque riferibili all'Utente la cui trasmissione è implicita nell'uso dei protocolli di comunicazione

Internet e dei dispositivi utilizzati. In questa categoria di dati rientrano, a titolo esemplificativo ma non esaustivo, la posizione geografica, l'identità del telefono, i contatti dell'Utente, e-mail, i dati relativi alla carta nel caso di App a pagamento, etc. Né l'Aderente, né BANCOMAT S.p.A. sono coinvolti in tali trattamenti. L'interessato potrà, comunque, consultare le informazioni sulla privacy rese disponibili sui seguenti siti:

**Apple Store:** <https://www.apple.com/legal/internet-services/itunes/it/terms.html> **Google Play:** [https://play.google.com/intl/it\\_it/about/play-terms.html](https://play.google.com/intl/it_it/about/play-terms.html) **APPGallery:** https://appgallery7.huawei.com/#/app/C102487085

Durante la prima installazione della App di Circuito, all'Utente verrà chiesto di autorizzare la stessa ad accedere al GPS del dispositivo. In qualsiasi momento l'Utente potrà disattivare questa funzionalità tramite le apposite funzioni previste su ogni apparato sul quale la App di Circuito può essere installata.

Si segnala che l'App di Circuito non utilizza in alcun modo cookie. Per ciò che attiene alla privacy policy dei siti web eventualmente raggiungibili tramite link presenti nella App, si rinvia alle informative presenti sugli stessi.

# <span id="page-27-0"></span>**1.20.4. Titolare del trattamento e responsabile protezione dati**

Titolare del trattamento è BANCOMAT S.p.A., in persona dell'Amministratore Delegato pro tempore, con sede unica in Roma, Via delle Botteghe Oscure n. 4, CAP 00186.

Ai sensi degli art. 37 e ss. GDPR, BANCOMAT S.p.A. ha provveduto a nominare un Responsabile Protezione Dati domiciliato per la funzione presso la propria sede e sempre raggiungibile all'indirizzo e-mail [privacy@bancomat.it.](mailto:privacy@bancomat.it)

Per ulteriori informazioni sul trattamento dei Dati da parte dell'Aderente si rimanda al contratto tra la stessa e l'Utente.

# <span id="page-27-1"></span>**1.20.5. Diritti degli interessati**

I soggetti cui si riferiscono i Dati hanno il diritto di esercitare in qualsiasi momento, gratuitamente e senza formalità, i seguenti diritti di cui agli artt. da 15 a 22 GDPR: il diritto di chiedere l'accesso ai dati personali (ovvero il diritto di ottenere la conferma che sia o meno in corso un trattamento di dati che li riguardano e, in tal caso, di ottenere l'accesso agli stessi, ottenendone copia, e alle informazioni di cui all'art. 15 GDPR); la rettifica (ovvero il diritto di ottenere la rettifica dei dati inesatti che li riguardano o l'integrazione dei dati incompleti); la cancellazione degli stessi (ovvero il diritto di ottenere la cancellazione dei dati che li riguardano, se sussiste uno dei motivi indicati dall'art. 17 GDPR); la limitazione del trattamento che li riguarda (ovvero il diritto di ottenere, nei casi indicati dall'art. 18 GDPR, il contrassegno dei dati conservati con l'obiettivo di limitarne il trattamento in futuro); il diritto alla portabilità dei dati (ovvero il diritto, nei casi indicati dall'art. 20 GDPR, di ricevere, in un formato strutturato, di uso comune e leggibile da dispositivo automatico i dati che li riguardano, nonché di trasmettere tali dati a un altro titolare del trattamento senza impedimenti).

Tali soggetti hanno, inoltre, il diritto di revocare in qualsiasi momento il proprio consenso ai trattamenti sopra indicati senza che questo pregiudichi la liceità del trattamento basata sul consenso acquisito prima della revoca. La revoca del consenso relativo a trattamenti obbligatori per il funzionamento di BANCOMAT Pay® implica, tuttavia, l'impossibilità di fruire dello stesso.

I soggetti cui si riferiscono i Dati hanno, infine, il diritto di opporsi in qualsiasi momento,

per motivi connessi alla loro situazione particolare, al trattamento dei dati personali che li riguardano ai sensi dell'art. 6, paragr. 1, lett. f) GDPR.

Le richieste vanno rivolte a BANCOMAT S.p.A., con sede unica in Roma, Via delle Botteghe Oscure n. 4, CAP 00186; e-mail: [privacy@bancomat.it.](mailto:privacy@bancomat.it)

Al riscontro a detta istanza è deputato il Responsabile della Protezione dei Dati designato da BANCOMAT S.p.A. ai sensi degli artt. 37 ss. GDPR.

Gli interessati che ritengono che il trattamento dei dati personali a loro riferiti effettuato in relazione a BANCOMAT Pay® avvenga in violazione di quanto previsto dal GDPR hanno il diritto di proporre reclamo al Garante, come previsto dall'art. 77 del GDPR stesso o di adire le opportune sedi giudiziarie (art. 79 GDPR).

# <span id="page-29-0"></span>**Uso della Carta Digitalizzata su Dispositivo Mobile tramite Wallet di terzi**

#### <span id="page-29-1"></span>**1.1. Caratteristiche**

Il Mobile Payment con carta digitale è una funzionalità che consente di utilizzare il tuo dispositivo mobile, (ad es. lo smartphone) per eseguire pagamenti presso i POS, i siti internet e le applicazioni di commercio elettronico degli esercenti abilitati.

I Mobile Payments su POS, sono possibili grazie alle soluzioni tecnologiche realizzate dalla banca (nel suo continuo percorso di innovazione) e da soggetti terzi convenzionati con la banca, che utilizzano il protocollo NFC (Near Field Communication) per il colloquio tra il dispositivo mobile e il POS. I POS abilitati espongono il simbolo del contactless  $(\mathscr{Y})$ .

La Carta di Debito (PagoBancomat) di Banco BPM, al momento è disponibile solo sul Mobile Wallet di Samsung.

Ricordati di utilizzare sempre in sicurezza le tue carte digitalizzate, a questo proposito consulta:

- la sezione dedicata alla Sicurezza [del](https://webdavsedi.intranet.servizi/Share_HO_8957/dire9350/CAMPAGNE/2020/GUIDA%20OPERATIVA/del) sito [www.bancobpm.it](http://www.bancobpm.it/);
- le FAQ e la Guida alla Sicurezza, disponibili prima dell'accesso all'area riservata del servizio di internet banking YouWeb;

oppure puoi rivolgerti alla tua Filiale e chiedere la stampa di una copia della Guida alla Sicurezza.

#### <span id="page-29-2"></span>**1.2. Condizioni per abilitare la carta ai Mobile Payments**

Per poter digitalizzare la tua carta di pagamento in un Wallet e utilizzare i Mobile Payments devi possedere i seguenti requisiti:

- a) essere cliente BancoBPM, Maggiorenne e qualificato come Consumatore o Cliente al Dettaglio;
- b) essere Titolare del Servizio a distanza associato al numero di cellulare certificato;
- c) essere Titolare di una Carta di Debito Nazionale abilitata ai Mobile Payments

#### <span id="page-29-3"></span>**1.3. Gestire la carta nei Mobile Wallet**

La funzionalità di Mobile Payment è disponibile tramite piattaforme messe a disposizione da soggetti terzi convenzionati con la Banca (ad esempio Samsung). Pertanto, i processi di collegamento o cancellazione delle carte al Mobile Wallet sono diversi in relazione alla piattaforma che si intende utilizzare fra quelle disponibili.

#### <span id="page-29-4"></span>**1.4. Come collegare la carta al Wallet di Samsung**

Per collegare la tua Carta di Pagamento al wallet di Samsung devi disporre di una

connessione internet attiva (rete mobile o wireless):

- possedere uno smartphone Samsung abilitato, su cui deve essere presente l'app Samsung Wallet; puoi anche scaricare questa APP dagli store abilitati (ad esempio Play Store o Galaxy Store);
- registrarti a Samsung Wallet con il tuo Samsung Account, accettando i relativi termini e condizioni;
- fare login;
- essere titolare del Servizio di Internet Banking della banca ed essere in possesso delle relative credenziali;
- avere certificato il tuo numero di cellulare.

I modelli dei dispositivi mobile abilitati a Samsung Wallet sono disponibili all'indirizzo: <https://www.samsung.com/it/services/samsung-pay/#dispositivi>

E' possibile attivare la tua Carta di Debito Nazionale su Samsung Wallet solo tramite App Bancaria (YOUAPP).

# <span id="page-30-0"></span>**1.4.1.Collegamento tramite App Bancaria (YouApp)**

Questa modalità è disponibile per le Carte di Debito Nazionali per il circuito PagoBANCOMAT.

Per chiedere di attivare la carta su Samsung Wallet:

- devi disporre di una connessione internet attiva (rete mobile o wireless);
- devi aver installato preventivamente sul tuo smartphone Samsung Wallet;
- accedi con le tue credenziali all'App Bancaria, YouApp, che deve essere stata installata sullo smartphone Samsung compatibile (eventualmente come app secondaria);
- nella Sezione Carte seleziona la carta che vuoi attivare;
- clicca sul tasto "Aggiungi a Samsung Wallet";
- visualizza ed accetta le condizioni del Servizio di Mobile Payment della Banca;
- autorizza la digitalizzazione della carta nel Wallet di Samsung con SCA, inserendo il codice operativo;
- al termine ricevi la notifica dell'esito della richiesta, se l'operazione è andata a buon fine e la carta è stata registrata nel Wallet di Samsung ricevi dalla Banca un SMS di conferma della tua carta digitalizzata;
- accedi a Samsung Wallet, seleziona la carta appena aggiunta e, se si tratta della prima carta attivata nel Wallet, ti viene chiesto obbligatoriamente di impostare il PIN di Samsung per autorizzare i pagamenti; eventualmente puoi impostare anche il riconoscimento biometrico se lo smartphone lo supporta.

Dopo aver digitalizzato la carta di debito, nel Wallet di Samsung troverai l'immagine della tua carta digitalizzata.

# <span id="page-30-1"></span>**1.5. Come cancellare la carta dal Wallet di Samsung**

Se decidi di rimuovere la tua carta dal Wallet di Samsung puoi procedere direttamente dal Wallet di Samsung o tramite la App della Banca.

La cancellazione della tua carta dal Wallet di Samsung avviene secondo le modalità previste all'interno del Wallet stesso: selezioni la tua carta, premi sui tre puntini in alto

a destra dello schermo e selezioni Elimina Carta, al conferma la carta digitalizzata viene cancellata dal Wallet.

Dalla App della Banca (YOUAPP) : selezioni la carta, accedi a Wallet Digitali e premi su Disattiva Wallet Samsung.

#### <span id="page-31-0"></span>**1.6. Modalità di utilizzo dei Mobile Wallet**

Le modalità di utilizzo dei Mobile Payment sono disponibili tramite piattaforme di soggetti terzi convenzionati con la banca (ad es. Samsung) e possono differire in relazione alla piattaforma che si intende utilizzare.

# <span id="page-31-1"></span>**1.7. Pagamenti con Samsung Wallet**

La modalità di pagamento tramite il Wallet di Samsung è differente in relazione all'utilizzo per i pagamenti al POS o in e-commerce.

#### <span id="page-31-2"></span>**1.7.1.Pagamenti con Smartphone Samsung abilitato**

Se hai collegato una o più carte al Wallet di Samsung sullo smartphone Samsung per eseguire un Pagamento devi effettuare i seguenti passaggi:

- accedi al Wallet di Samsung;
- scegli la carta con cui vuoi effettuare il pagamento;
- autorizzi il pagamento:
	- o inserendo l'impronta digitale (Finger print) di sblocco del telefono; oppure o cliccando sulla carta ed inserendo il PIN di sblocco dello smartphone;
- avvicini il dispositivo mobile al POS abilitato ed attendi il segnale di transazione avvenuta;
- visualizzi l'esito del pagamento direttamente nel Wallet di Samsung e sul terminale POS.

Questa modalità non prevede differenze di processo a seconda dell'importo del pagamento viene sempre richiesta l'autenticazione con PIN o fattore biometrico anche sotto la soglia del Contactless.

# <span id="page-31-3"></span>**1.7.2.Pagamenti su siti internet a sulle APP degli esercenti abilitati**

Tramite Samsung Wallet è possibile pagare sui siti internet o sulle applicazioni di commercio elettronico degli esercenti abilitati a Samsung utilizzando le carte collegate.

Sul sito e-commerce di Samsung accedendo col tuo account Samsung e con smartphone Android abilitato:

- scegli Samsung Pay come metodo di pagamento fra quelli disponibili;
- confermi la carta di pagamento proposta o scegli quella con cui vuoi pagare, se registrata più di una carta, tappando sul bottone Paga;
- autorizzi il pagamento inserendo l'impronta digitale (Finger print) o altro fattore biometrico o il PIN di sblocco dello smartphone.

Le modalità di pagamento su siti internet o sulle applicazioni di commercio elettronico degli esercenti abilitati non prevedono differenze di processo a seconda dell'importo del pagamento.

Sul sito e-commerce da web, su device diverso dallo smartphone sul quale è installato Samsung Wallet ad esempio un pc:

- selezioni "Paga con Samsung Pay" al check-out, il payment gateway presenta una finestra in cui devi inserire il tuo Samsung Account;
- una notifica push viene inviata allo smartphone sul quale è registrato quel Samsung Account e sul quale è installato Samsung Wallet; se hai più smartphone con Samsung Wallet, la notifica raggiunge tutti i device;
- apri la notifica, scegli la carta e verifichi l'importo, quindi ti devi autenticare, tramite fattore biometrico (finger print) o PIN di sblocco smartphone, per autorizzare la transazione.
- nell' app di Samsung Wallet visualizzi l'esito del pagamento.

Anche per pagamenti Web, per disporre il pagamento devi necessariamente utilizzare il dispositivo e l'applicazione di pagamento installata sul dispositivo su cui la carta è registrata; la App Samsung Wallet viene richiamata tramite notifica push, in ogni caso deve essere utilizzata la app per completare il pagamento.

Di fatto il presupposto è comunque l'utilizzo della App Samsung Wallet installata su dispositivo, tale app viene richiamata tramite il meccanismo della notifica che si genera dopo che hai inserito sul Sito il tuo account; se hai due o più dispositivi Samsung e su ognuno di essi hai digitalizzato una Carta diversa per usare una carta specifica devi per forza aprire la notifica dal dispositivo su cui è digitalizzata la carta che vuoi utilizzare.

Se hai più carte digitalizzate sullo stesso dispositivo, la scelta della Carta con cui completare il pagamento, avviene nella app Samsung Wallet.

#### <span id="page-32-0"></span>**1.8. Attivazione - Disattivazione della funzionalità di pagamento da Mobile Wallet**

In caso di necessità è sempre possibile bloccare tempestivamente la carta di pagamento in un Mobile Wallet accedendo all' app del Wallet cancellando la carta direttamente dal Mobile Wallet.

In qualunque momento è possibile procedere con la Disattivazione ai Mobile Payments della carta tramite il Contact Center o dalla App della Banca (YOUAPP) o tramite il sito YOUWEB.BANCOBPM.IT.

Nel caso di Furto o Smarrimento dello smartphone, su cui è installato il Mobile Wallet di pagamento con la Carta Tokenizzata, in autonomia puoi accedere all'App della Banca (YOUAPP) e Disattivare il Token o addirittura Disattivare tutti i Pagamenti da Mobile Wallet utilizzando le specifiche funzionalità; la medesima funzionalità è disponibile anche sul sito YOUWEB.BANCOBPM.IT.

In caso fossi impossibilitato ad accedere all'App della Banca (YOUAPP) e/o al sito YOUWEB.BANCOBPM.IT, puoi chiamare il Contact Center (per i Clienti BancoBPM 800 024 024, dall'estero +39 02 43371234), o puoi rivolgerti alla tua Filiale per la Disattivazione del Token o la Disabilitazione di tutti i pagamenti da Mobile Wallet.

In caso di furto o smarrimento del Device su cui è installato il Mobile Wallet dove è digitalizzata la Carta non è necessario bloccare la Carta Fisica in quanto i dati della Carta non sono presenti sul Device.

In ogni caso sei tenuto a non divulgare mai i tuoi codici di sblocco del Device e del PIN di accesso al Mobile Wallet e devi fare denuncia presso le autorità locali nei casi contrattualmente previsti.

Una volta disattivati i pagamenti con Carta digitalizzata per questioni di sicurezza (furto / smarrimento / uso non autorizzato) per poter utilizzare nuovamente i pagamenti con carta digitalizzata da Mobile Wallet prima dovrai effettuare una nuova registrazione della carta nel Mobile Wallet.

In caso di furto devi segnalare il device "compromesso" al produttore del wallet (Samsung), mentre in caso di Frode da Mobile Payment è la banca stessa a farsi carico della relativa comunicazione.

In caso di necessità puoi sempre bloccare la Carta Fisica; il Blocco della Carta Fisica implica automaticamente il blocco dei Mobile Payments per tutti i Mobile Wallet in cui la carta è stata digitalizzata.

# <span id="page-34-0"></span>**GLOSSARIO**

**"App"** indica l'Applicazione scaricabile dagli store per accedere alle modalità operative e informative del Servizio a distanza.

"**Autenticazione forte**" indica la procedura di autenticazione con cui la Banca accerta l'identità del Cliente che accede ai servizi a lui dedicati e autorizza le operazioni. La procedura prevede che il Cliente debba obbligatoriamente autenticarsi tramite utilizzo di almeno due fattori di sicurezza (c.d. "Credenziali"), indipendenti tra loro, i quali corrispondono a "qualcosa che solo il Cliente conosce" (ad esempio: codice identificativo/password e PIN), a "qualcosa che solo il Cliente possiede" (ad esempio: telefono cellulare o Token), a "qualcosa che caratterizza il Cliente" (ad es. impronta digitale, timbro vocale o altre caratteristiche uniche del corpo umano (biometria)).

"**Banca**" indica Banco BPM S.p.A.

**"Canali di comunicazione"** indica i canali di comunicazione tra il Cliente e la Banca che consentono al Cliente di operare. Sono le filiali e gli sportelli automatici della Banca, il Servizio a distanza telematico o telefonico, l'attività svolta dagli operatori della Banca fuori dalle filiali (c.d. "attività fuori sede").

"**Cellulare Certificato**" indica il numero di telefono cellulare indicato dal Cliente e certificato dal Cliente medesimo. La Banca utilizza questo numero per l'invio di codici di sicurezza (ad es. per conferma transazioni sospette) e l'attivazione di smartphone per la generazione di Credenziali di sicurezza. Inoltre questo numero è utilizzato dalla Banca come Credenziale di identificazione del Cliente per l'accesso al canale telefonico del Servizio a distanza.

**"Cliente"** indica la persona fisica che aderisce al Servizio a distanza, alla firma elettronica avanzata grafometrica ed alla firma elettronica qualificata (firma digitale).

**"Credenziali di sicurezza" o "Credenziali"** indica le quantità di sicurezza informatiche necessarie per l'identificazione del Cliente e che gli consentono l'accesso e l'utilizzo del Servizio a distanza in modalità di "strong authentication", nonché, più in generale, di operare con la Banca e sottoscrivere documenti informatici.

**"Face ID"** è l'immagine del viso che, qualora previsto dal proprio smartphone, può essere usato in alternativa al Codice Dispositivo.

**"Finger Print"** è l'impronta digitale, qualora prevista dal proprio smartphone, può essere usato in alternativa al Codice Dispositivo.

**"P2B"** sono i pagamenti BPay nei negozi o sui siti

**"P2C"** si intendono i pagamenti BPay verso enti benefici

**"P2G"** pagamenti BPay verso la pubblica amministrazione

**"P2P"** trasferimenti BPay tra persone fisiche

**"Posta elettronica"** s'intende l'indirizzo di posta elettronica indicato dal Cliente.

**"Rapporti"** indica i rapporti tra Banca e Cliente utilizzabili tramite il Servizio a distanza.

**"Sito"** si intende l'insieme delle pagine web che supportano il Servizio a distanza disponibili sulla rete Internet all'url (dominio) <https://youweb.bancobpm.it/WEBHT/login>

**"Store"** s'intende il negozio online di applicazioni che offre prodotti e soluzioni per i dispositivi mobili.